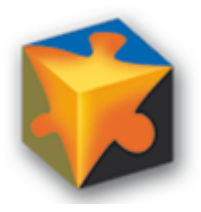

# **BASEMENT 3.0**

**Postprozessing der hydraulischen 2D Berechnung**

> Klaus Schmalzl D -83512 Wasserburg a. Inn

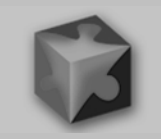

# **Die Neugier steht immer an erster Stelle des Problems, das gelöst werden will.**

**Galileo Galilei (1564 - 1642), italienischer Mathematiker, Philosoph und Physiker**

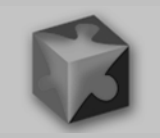

Mit der Weiterentwicklung von Basement 2.8 auf 3.01 änderte sich unter anderem:

- die Ausführungsgeschwindigkeit
- das **Ausgabeformat**
- die Simulationsergebnisse werden im **Mittelpunkt der Dreieckselemente** ausgeschrieben

Bisherige Erfahrungen:

Eine Überprüfung der Simulationsergebnisse aus der hydraulischen Berechnung ist mit dem jetzigen Ausgabeformat nicht mehr so einfach möglich.

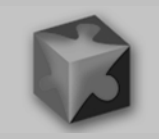

Die Vorgängerversionen von BASEMENT 3.x schrieben die Simulationsergebnisse in die Dateiformate

> \*.dat \*.sol \*.vtk

Die Ergebnisse waren mit den gängigsten GIS- und Modellierungsprogrammen zu bearbeiten.

QGIS mit Crayfish ParaView 5.6.0 SMS 10.0

**und das ASCII Format im Texteditor lesbar.**

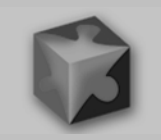

# Das Programm aus dem BASEMENT Toolverzeichnis:

BMv3NodestringResults.py

weckte die Neugier. Eigene Ausleseversuche führten zu einem Python Skript:

Q\_W\_Strg.py

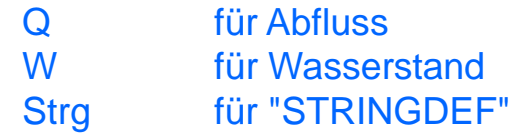

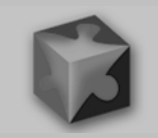

Es werden an den "STRINGDEF" die Abflüsse und WSP-Höhen ausgelesen und mit der Simulationszeit verknüpft…

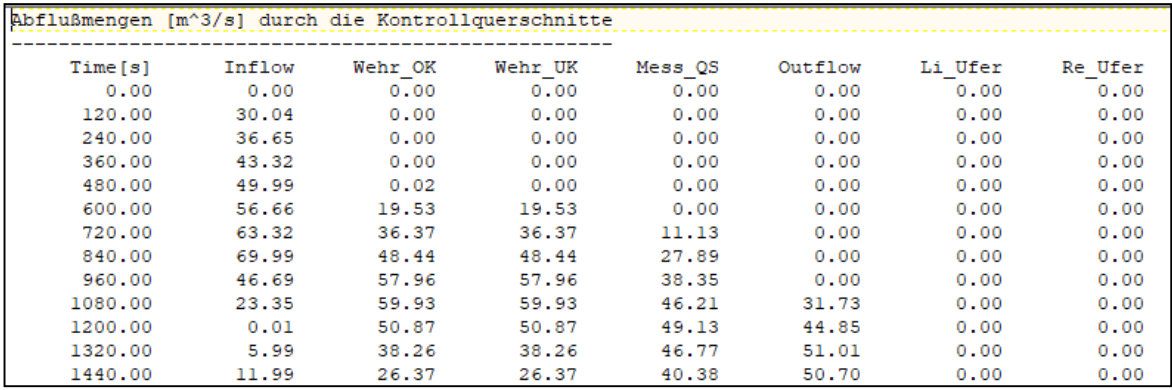

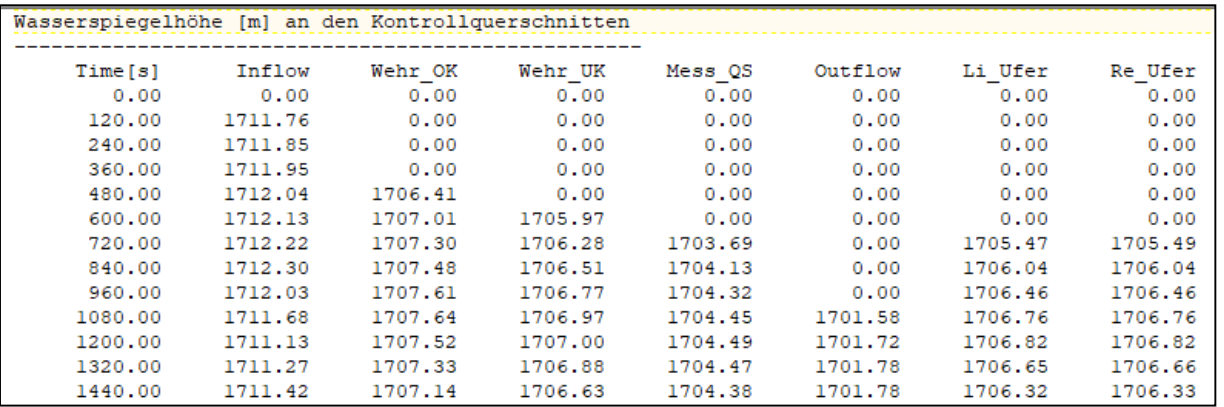

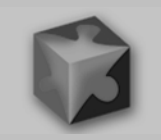

# W/Q Beziehungen oder Abflussganglinien z. B. mit Excel erstellen und auf Plausibilität überprüfen

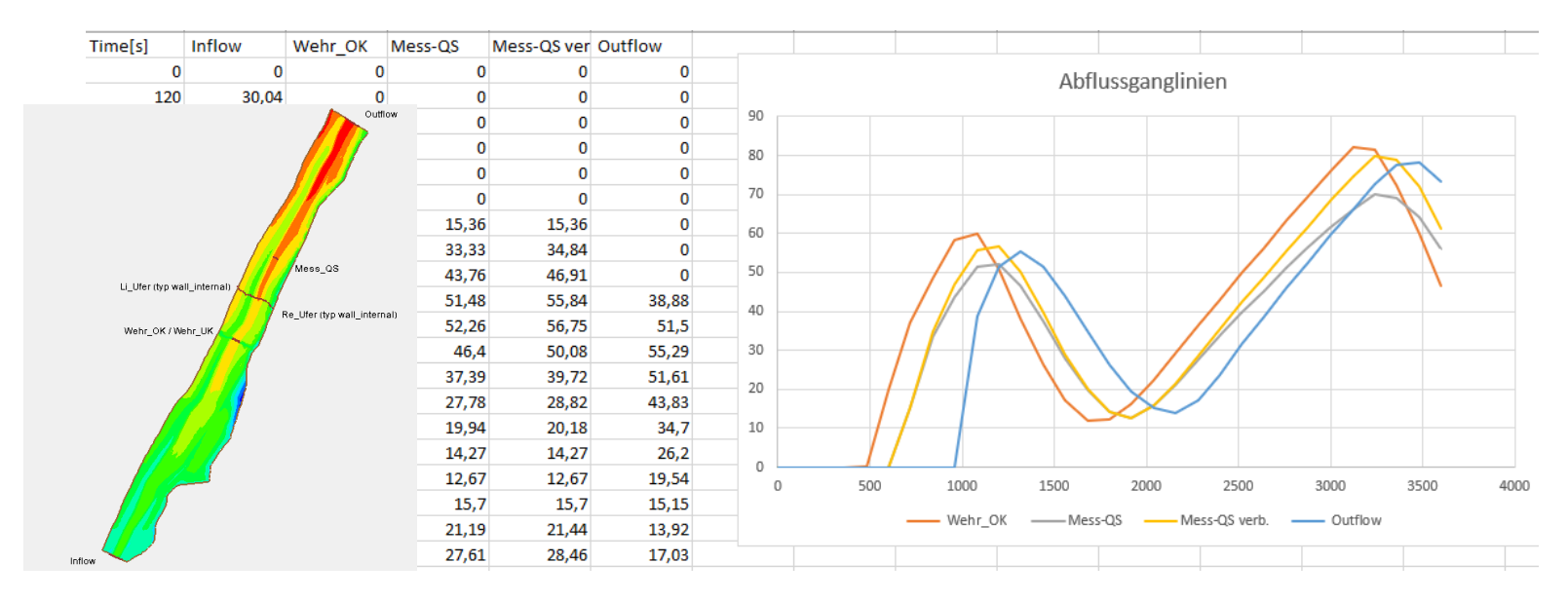

Die Neugierde sank, weil es **keine Idee** gab, wie die Berechnungsergebnisse, die jetzt auf die Dreiecksmittelpunkte ausgeschrieben werden, wieder zurück auf die ursprünglichen Netzknoten gelangen könnten.

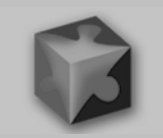

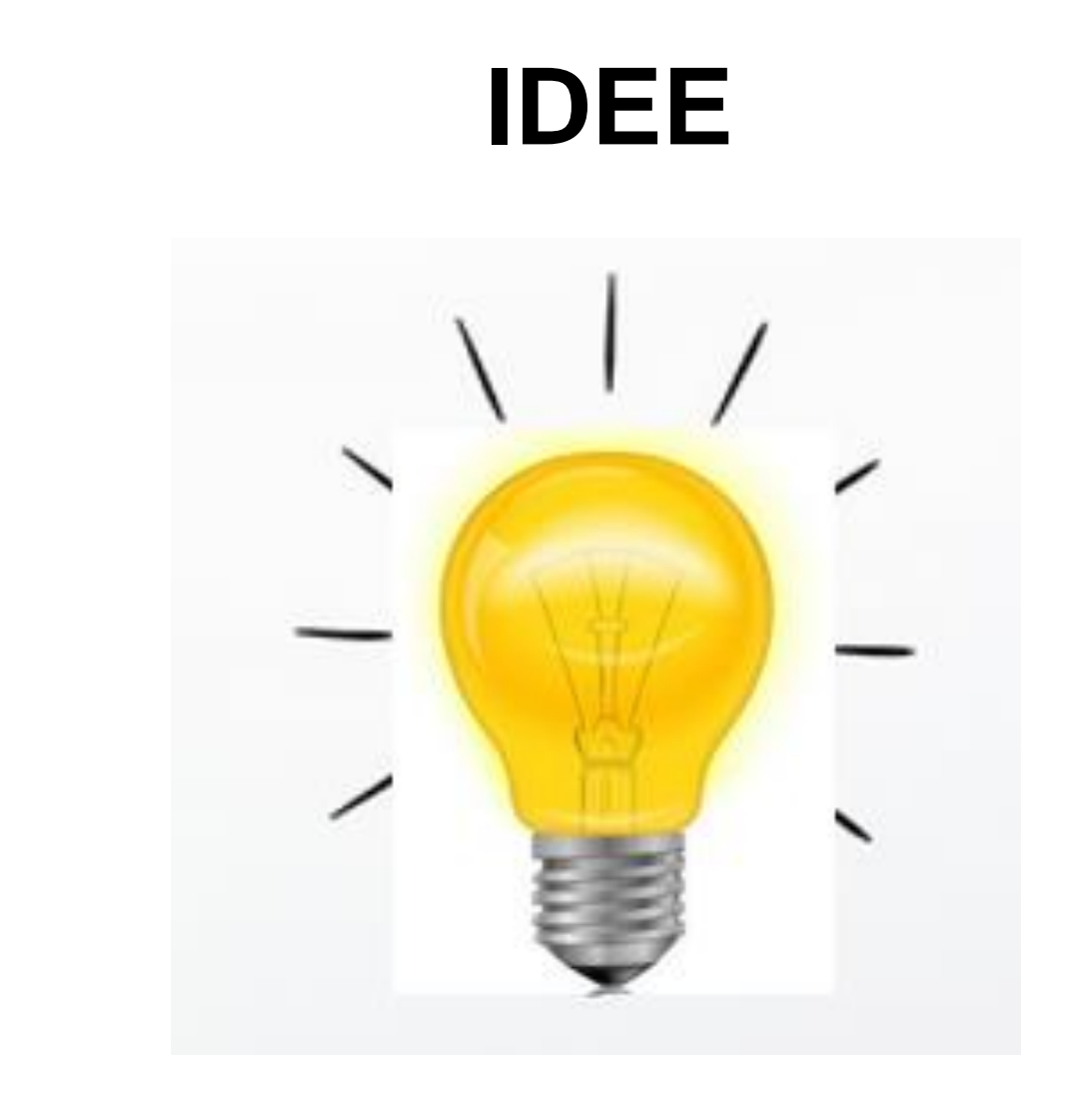

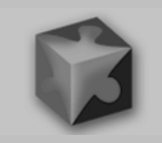

# Idee:

Die Übertragung der Ergebnisse auf die ursprünglichen Netzknoten sollte mit einem **zweiten Netz** durch Interpolation möglich sein. (Interpolationsnetz c\_...[c steht für Center])

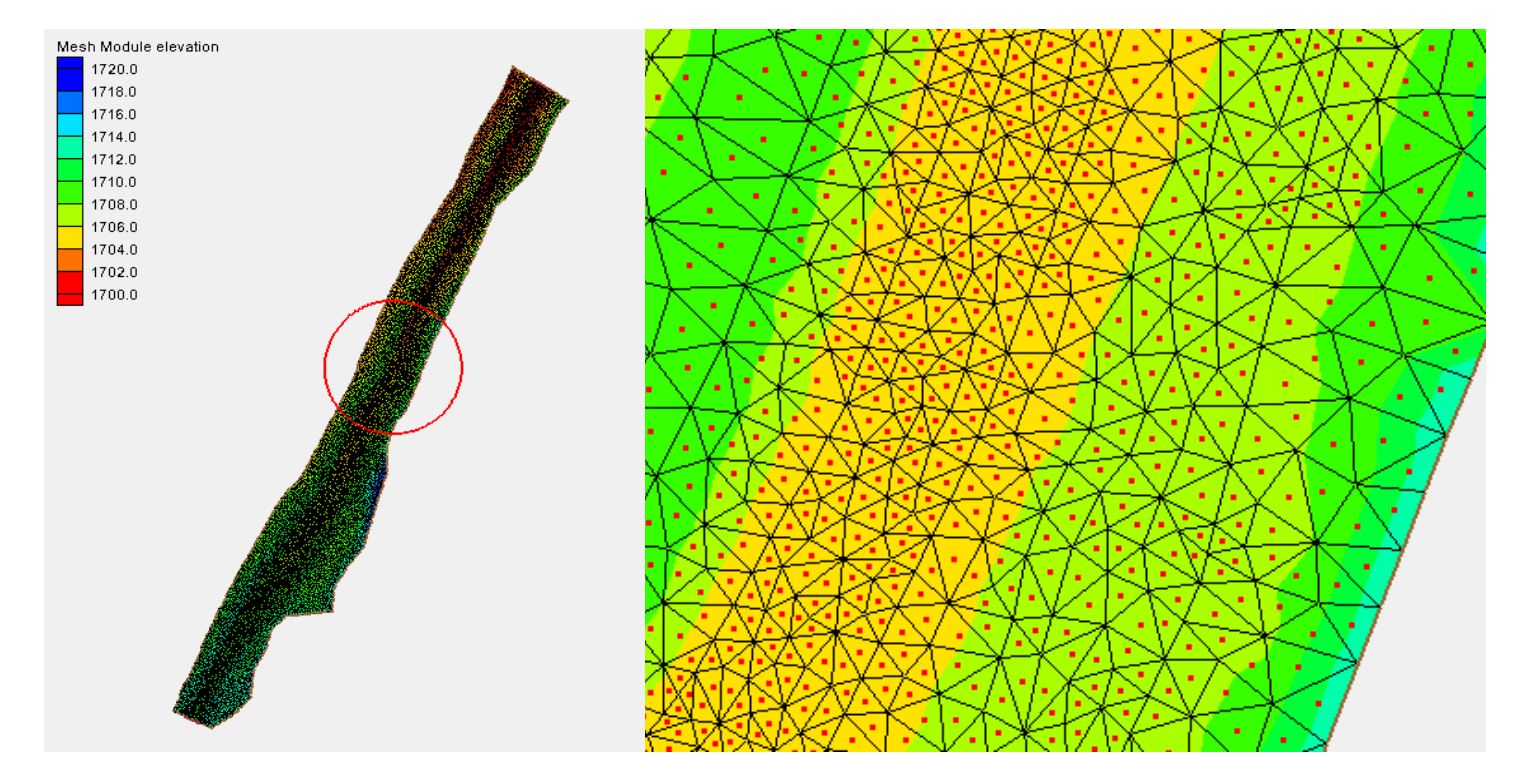

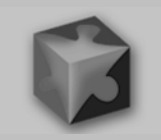

Von der Idee zum Plan:

1. Ein Mittelpunktkoordinatennetz (Interpolationsnetz c\_...) aufbauen

2. die binären Ergebnisdateien auslesen und wieder in das frühere ASCII Format (\*.dat und \*.sol) umwandeln

3. zusätzlich einige Ergebnisse für eine flächige Darstellung in einem GIS aufbereiten

4. Das Mittelpunktkoordinatennetz (Interpolationsnetz c\_...) und die ASCII Ergebnisdateien mit Hilfe von SMS auf das ursprüngliche Netz interpolieren lassen.

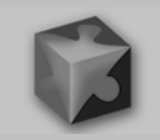

# Einsatz eines Mesh Generators - Mittelpunktkoordinatennetz

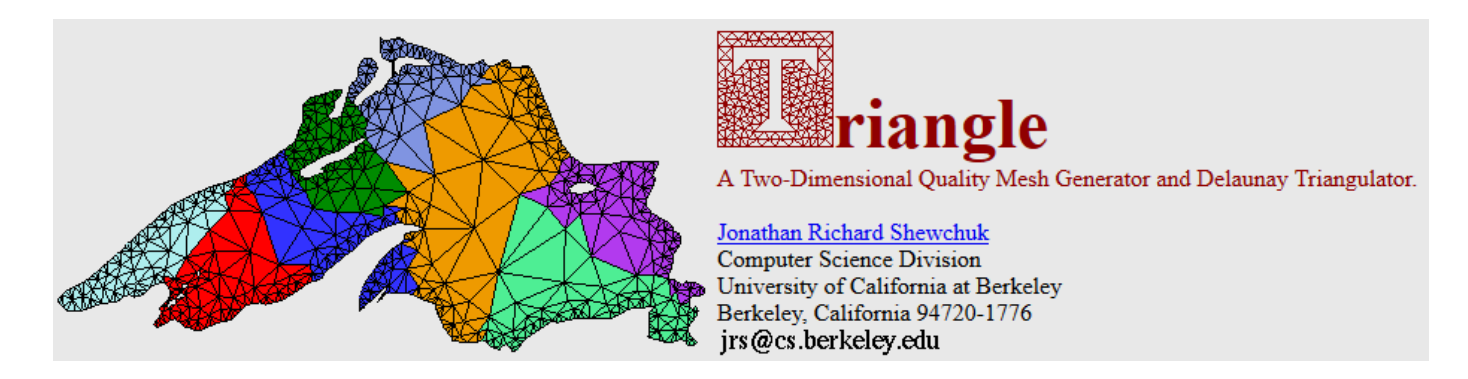

2 Probleme waren zu lösen:

1. Die Höhen der Dreieckmittelpunktkoordinaten mussten mit dem Interpolationsverfahren in der model.json übereinstimmen

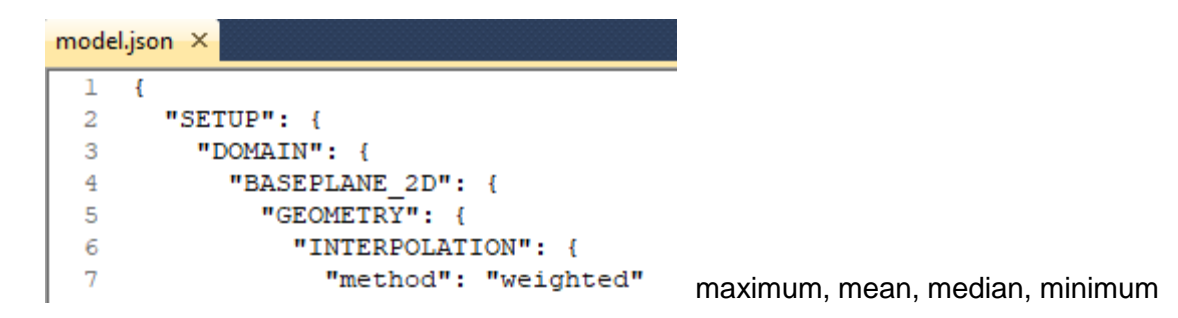

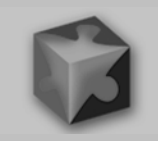

2. Konkave Netzbegrenzungen sollten bei der Vermaschung erhalten bleiben, da sonst die Höhen im Randbereich bei einer späteren Interpolation falsch übertragen werden können.

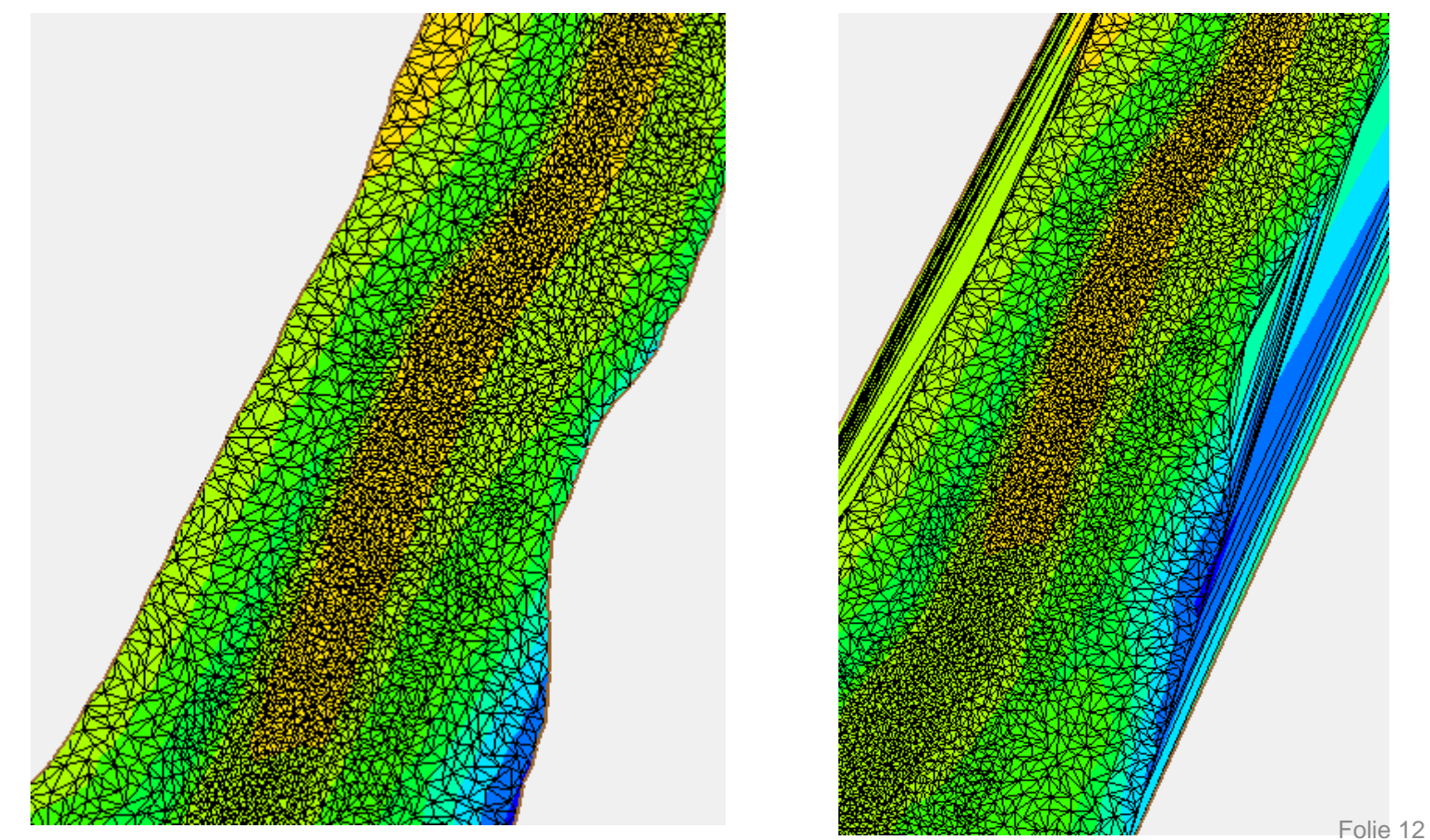

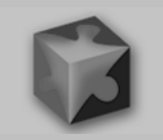

Nachdem beide Probleme gelöst waren, konnte das Mittelpunktkoordinatennetz (Interpolationsnetz (c\_...)) in 5 Schritten erstellt werden:

- 1. Berechnung der xy Mittelpunktkoordinaten aus dem BASEMENT Berechnungsnetz (\*.2dm)
- 2. Übertragung der Höhen auf die Mittelpunktkoordinaten
- 3. Berechnung des Netzrandes (\*.poly-Datei Triangle)
- 4. Vermaschung mit Triangle
- 5. Konvertierung der Vermaschung in das .2dm Format Bezeichnung mit Präfix: c\_[*Name*].2dm

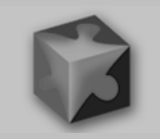

Auslesen der binären Ergebnisdateien und wieder in das frühere ASCII Format (\*.dat und \*.sol) umwandeln

- Wassertiefe (Depth)
- Wasserspiegelhöhe (Wspl)
- Geländehöhe
- Geschwindigkeit (Velocity)
- -Stricklerwert
- Abgeleitete Ergebnisdateien:
- Schubspannung (Schleppspannung) Tau = 1000  $*$  g  $*$  h  $*$  v<sup>2</sup> / (kst<sup>2</sup> $*$  h<sup>4/3</sup>) (N/m<sup>2</sup>)
- **Froudezahl**

$$
Fr = \frac{v}{\sqrt{gh}}
$$

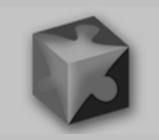

# …Ergebnisse für eine flächige Darstellung in einem GIS aufbereiten

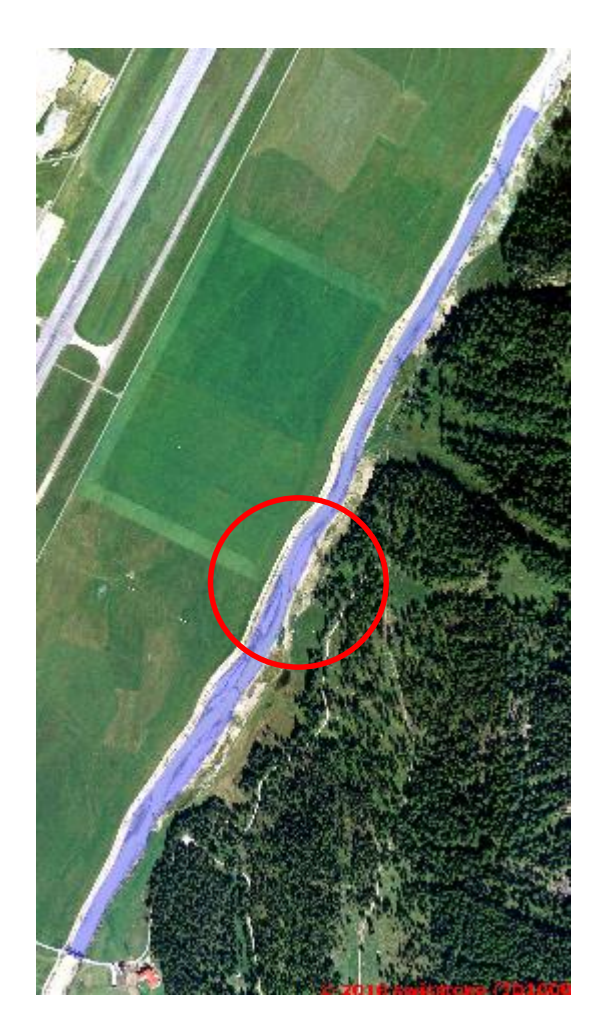

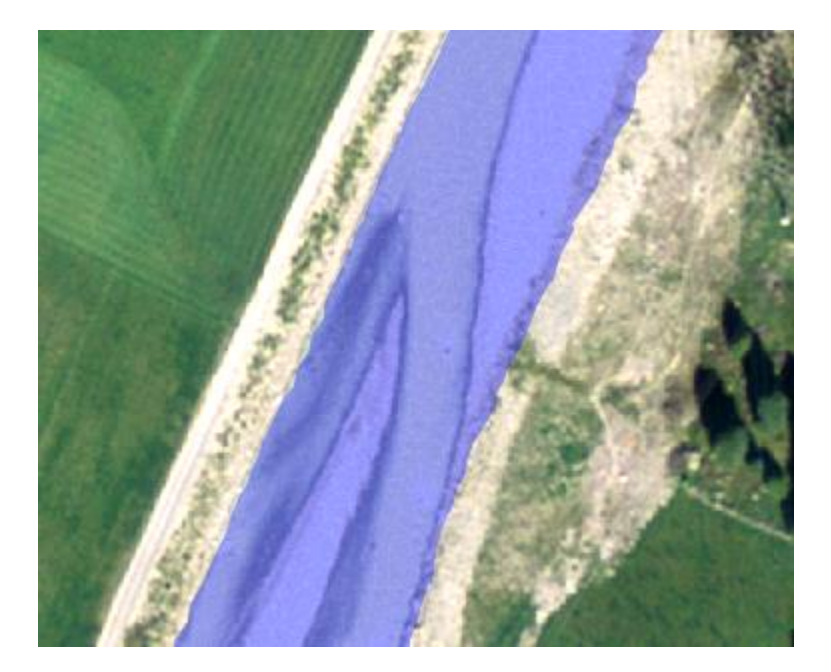

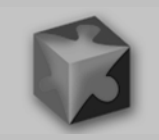

Wasserspiegelverschneidung bei max. Wasserstand (berechnet als Maximum aus allen Zeitschritten)

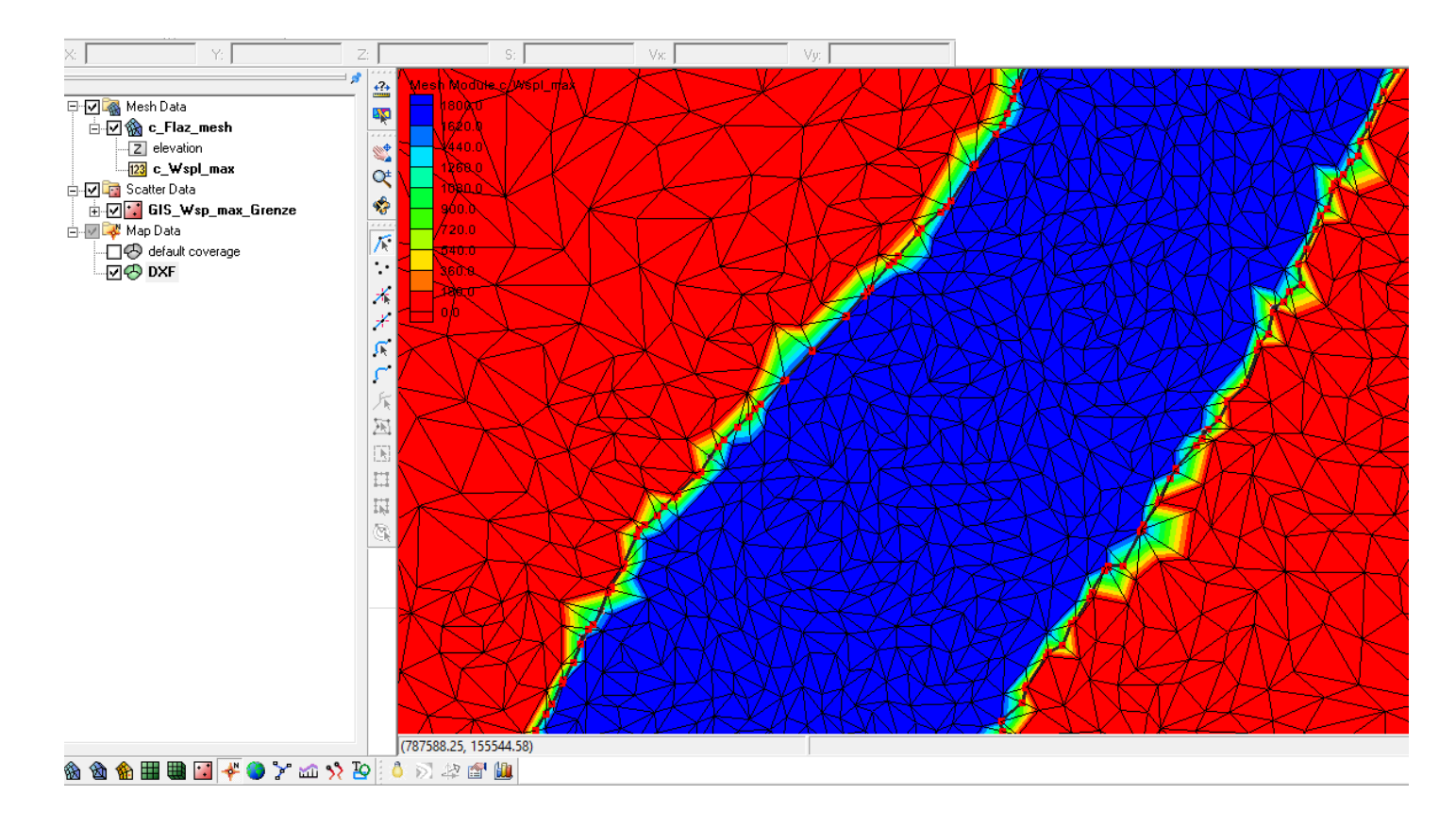

Problem: Wasserstand schneidet nicht das Gelände

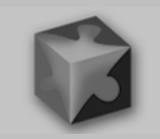

### Wasserstand schneidet nicht das Gelände

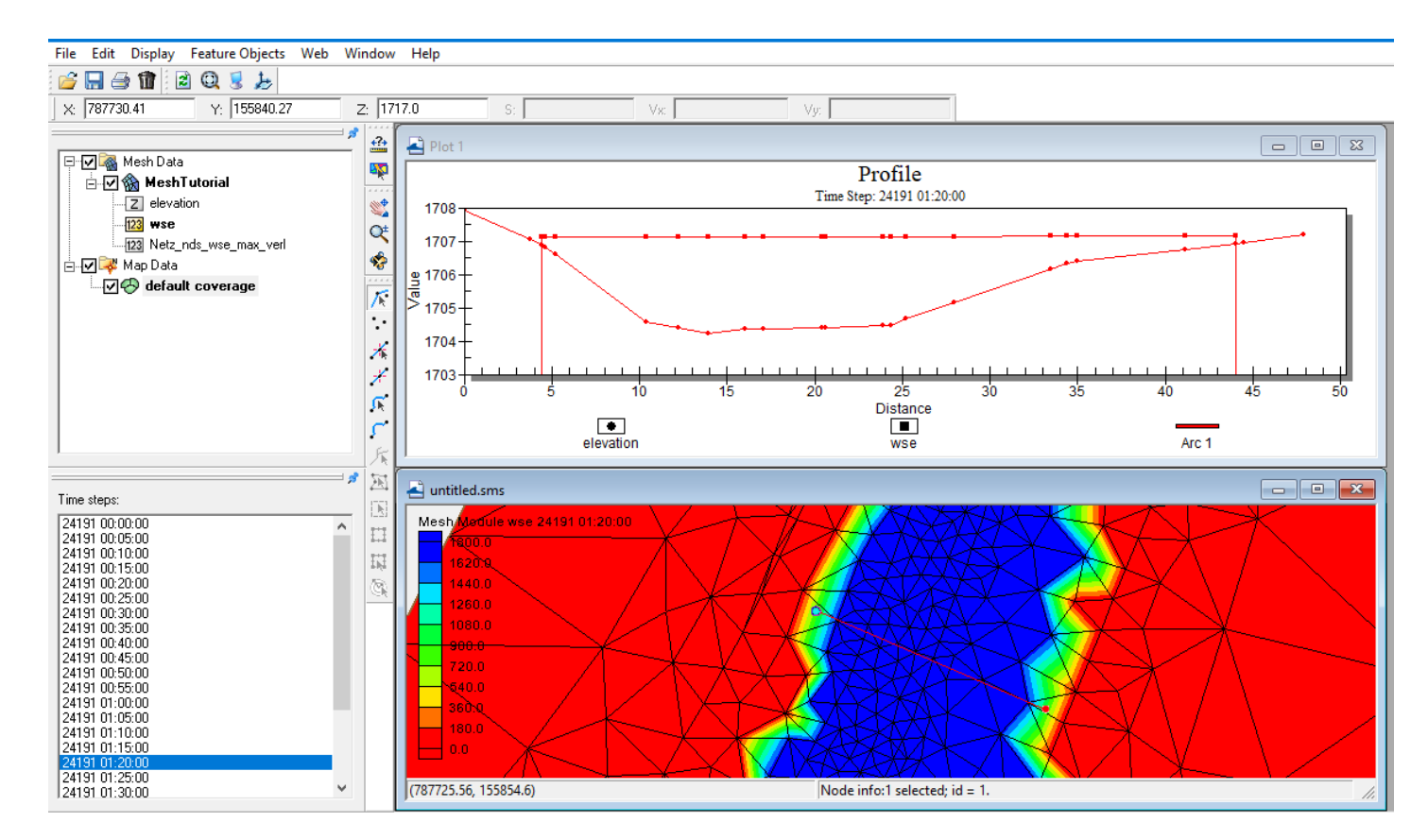

Die letzten Wsp-Knoten liegen innerhalb des Profils. Keine Verschneidung mit der Böschung, der Wsp "hängt" in der **Luft.** Folie 17

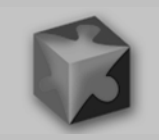

# Wasserspiegelverlängerung notwendig

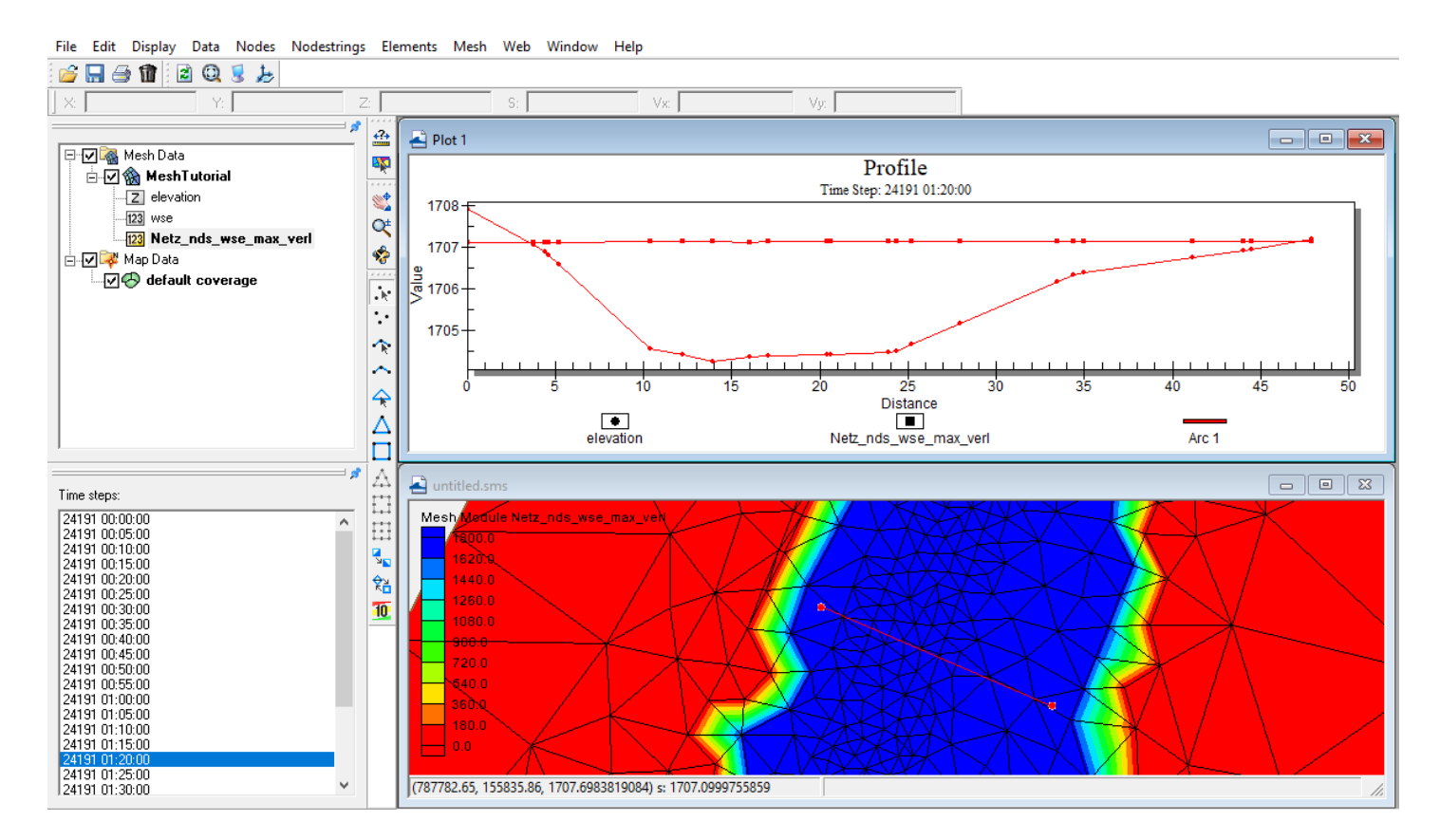

Der Wsp. wird jeweils um eine Elementreihe nach außen verlängert, also auf den nächsten trockenen Berechnungsknoten übertragen, um eine Verschneidung mit der Geländeoberfläche zu erreichen.

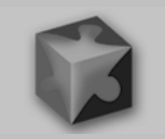

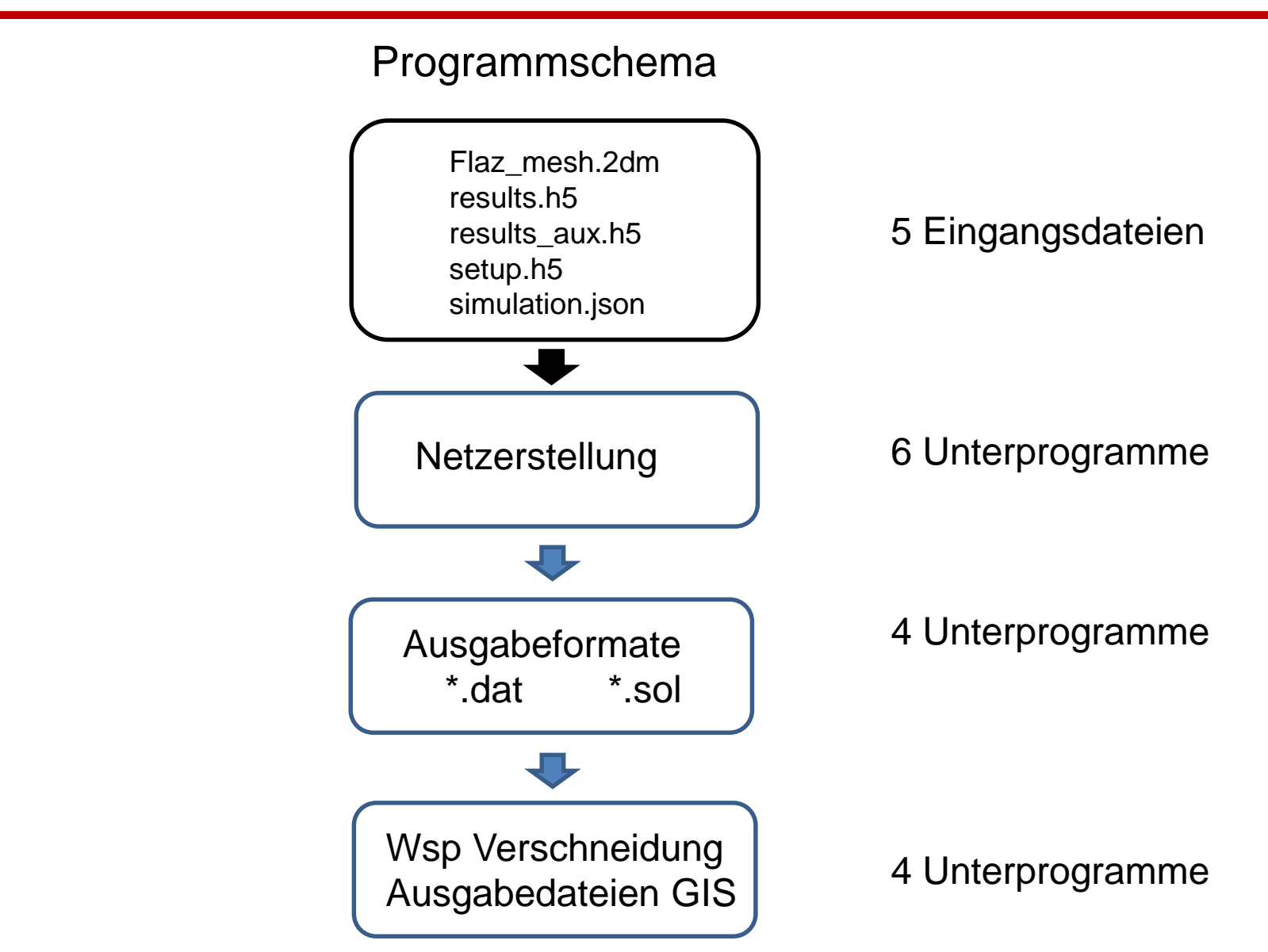

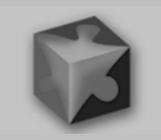

# Das Programm wird in 2 Versionen zu Verfügung gestellt:

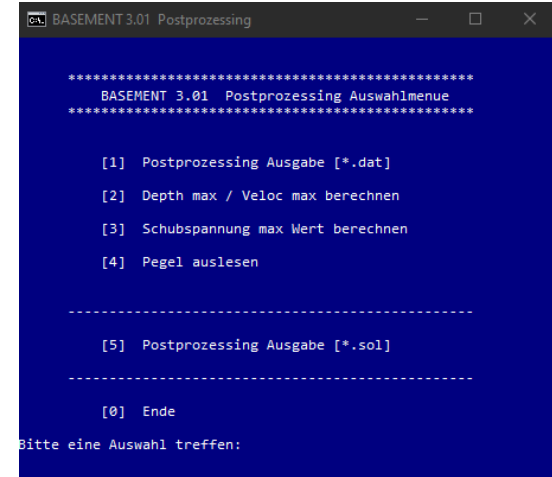

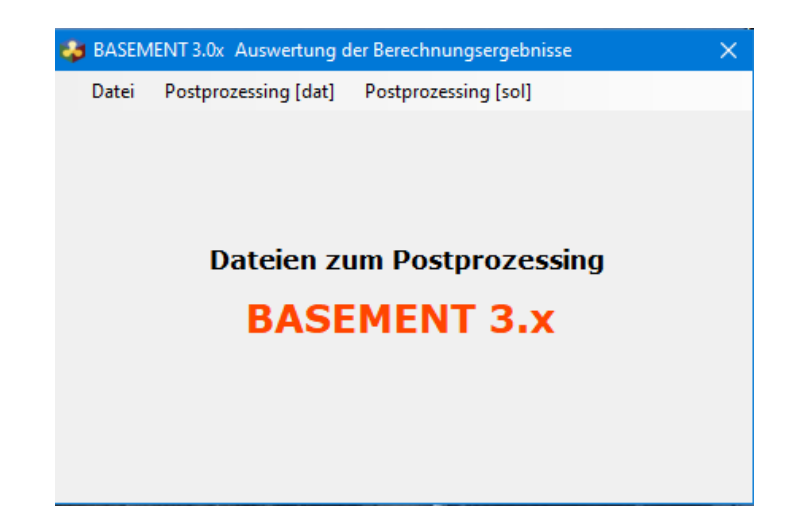

### Batchprogramm mit Windows Oberfläche

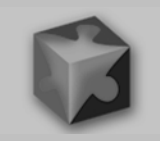

# **1. unabdingbare Voraussetzung für beide Programmversionen**

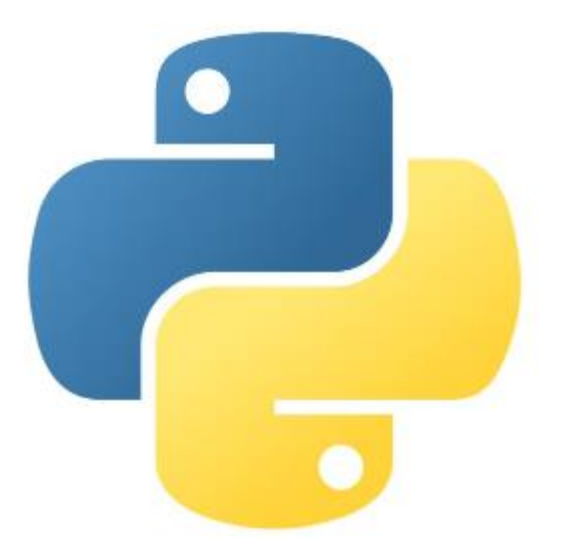

**Auf dem Rechner muß Python 3.x mit den Bibliotheken h5py, nupy,** csv und os **installiert sein !**

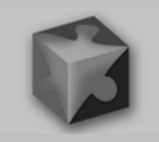

# **2. unabdingbare Voraussetzung für beide Programmversionen**

nachfolgende 5 Output Werte müssen in der simulation.json Datei eingetragen sein:

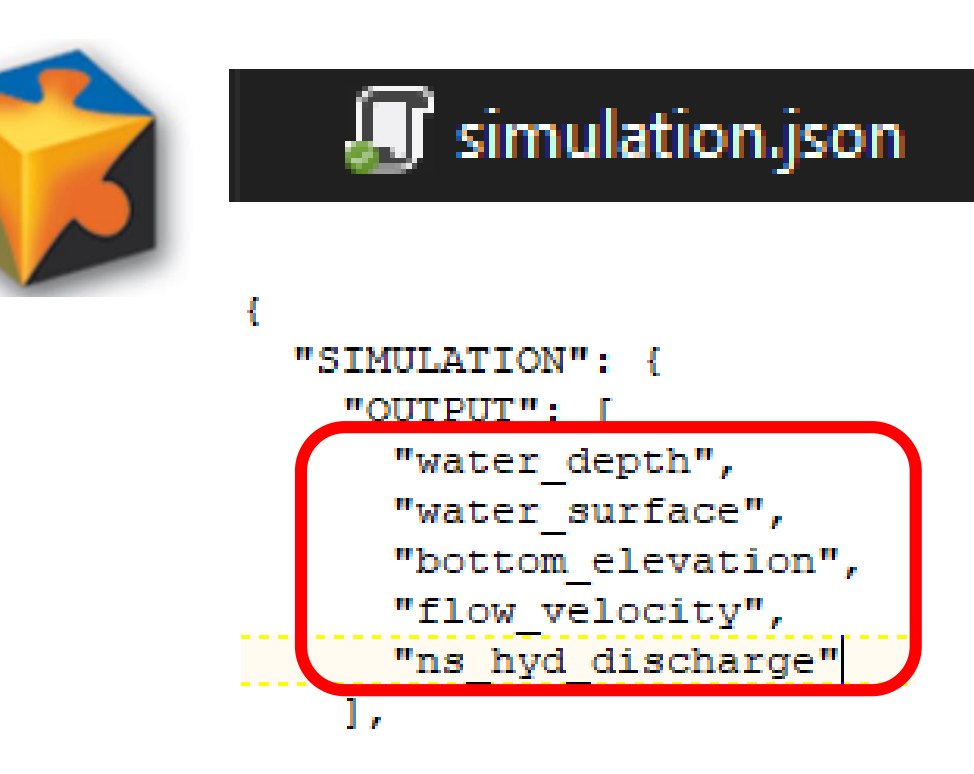

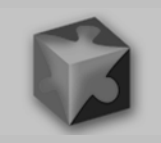

# **3. unabdingbare Voraussetzung für beide Programmversionen**

Die Nomenklatur der unten aufgeführten 4 Dateien muss eingehalten werden

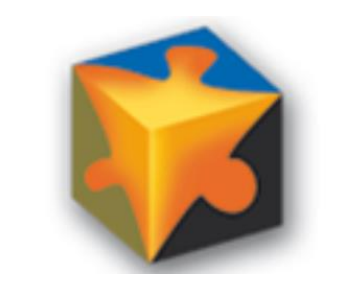

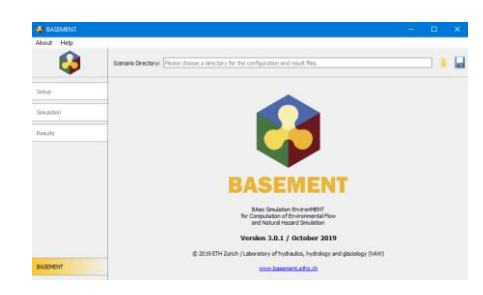

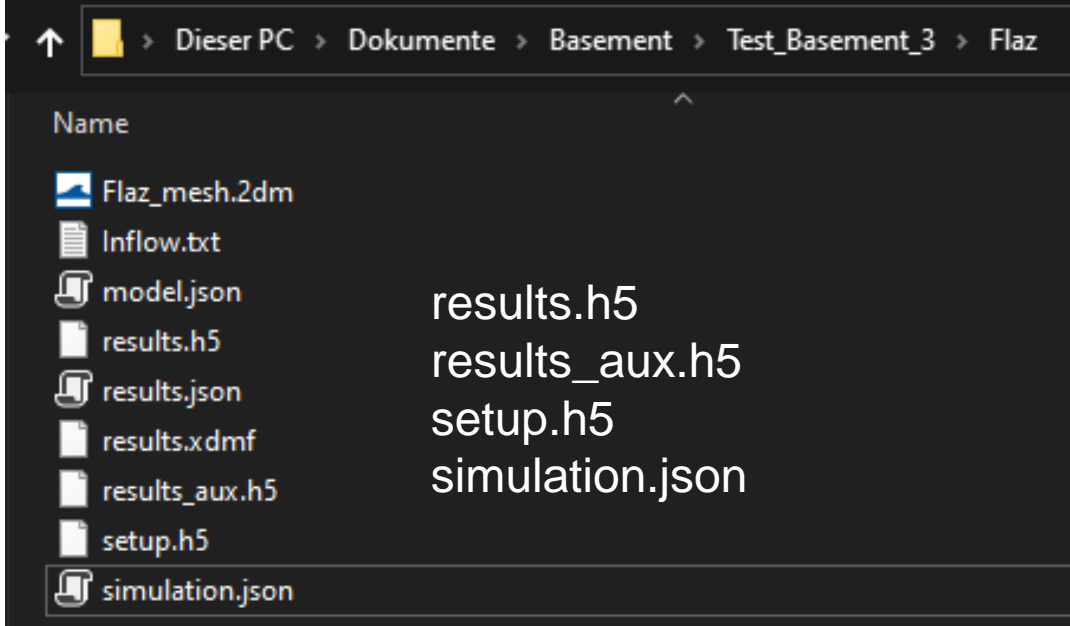

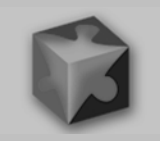

# **Installation des Programmes mit Windowsoberfläche:**

Die erforderlichen Programme befinden sich im Verzeichnis Basement\_post\_W. Das Verzeichnis auf dem Rechner ablegen und eine Verknüpfung z. B. auf den Desktop legen:

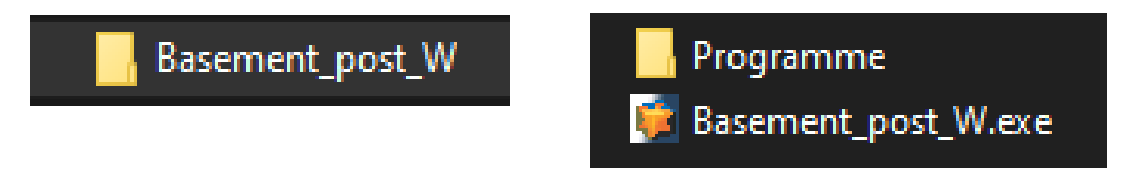

Dazu klicken Sie mit der rechten Maustaste auf das Programm "Basement post W.exe.

Wählen Sie *Senden an*

In der anschließend erscheinenden Liste klicken Sie auf *Desktop (Verknüpfung erstellen).*

Mit einem Doppelklick auf die Verknüpfung das Programm starten.

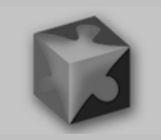

# **Programmoberfläche** unter Windows 10

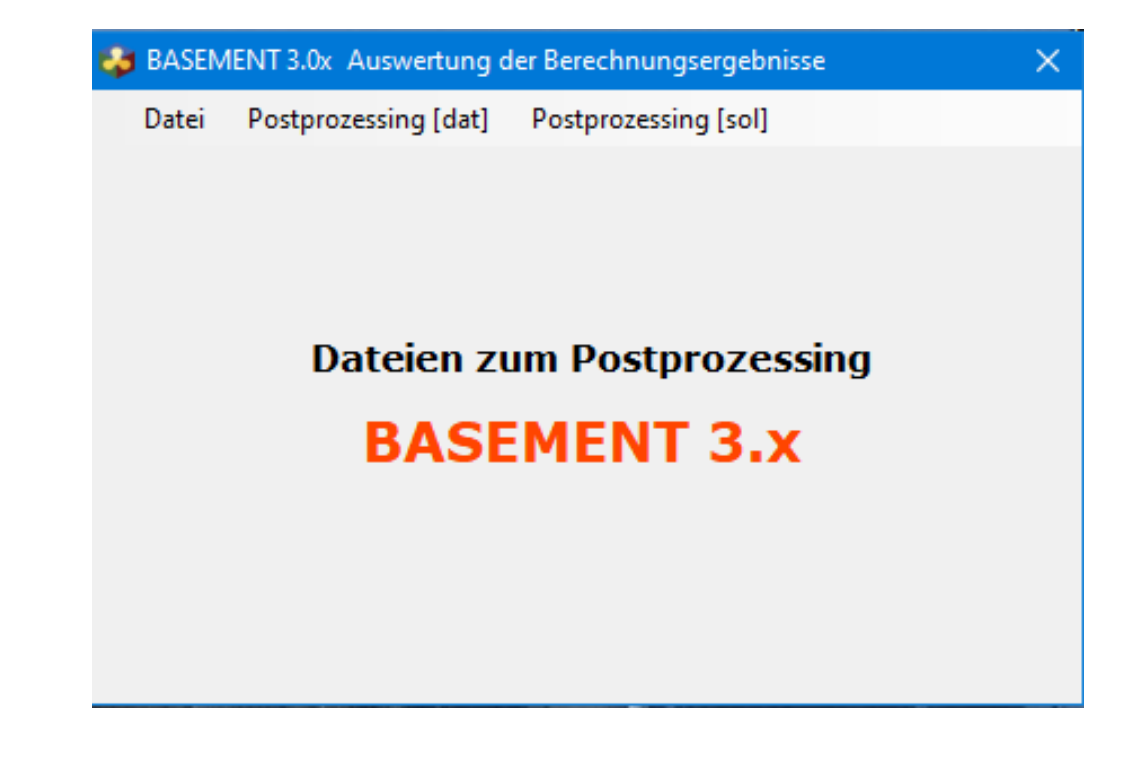

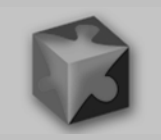

# **Programmoberfläche** unter Windows 10

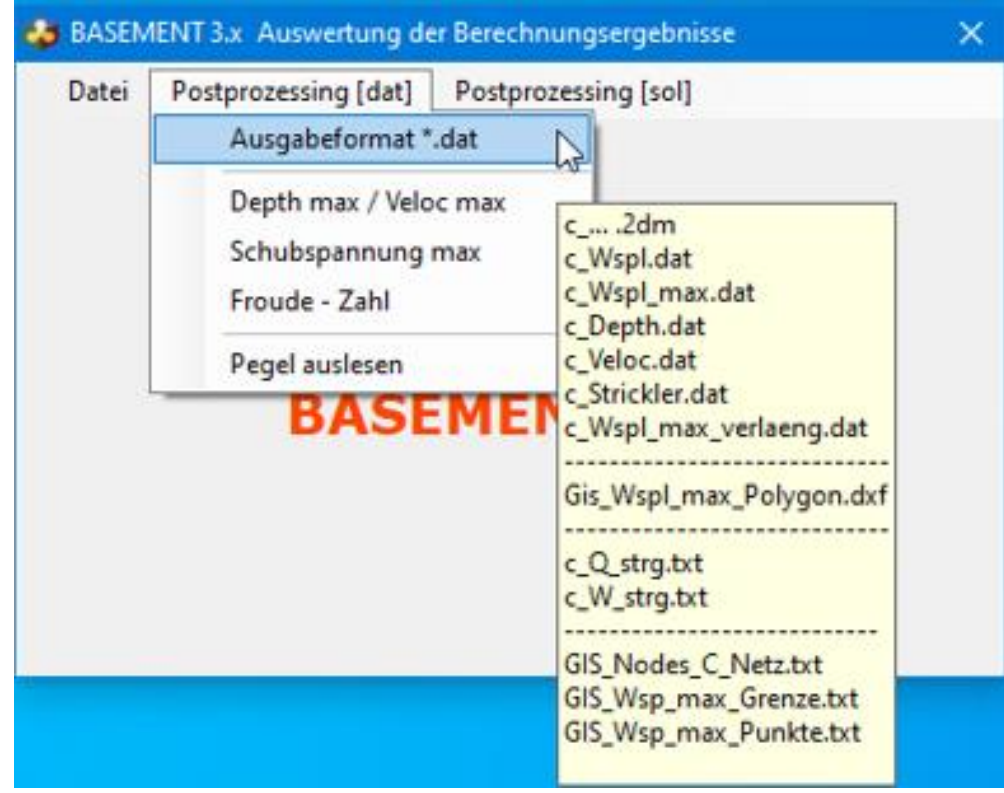

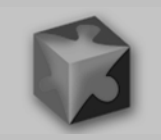

# **Programmoberfläche** unter Windows 10

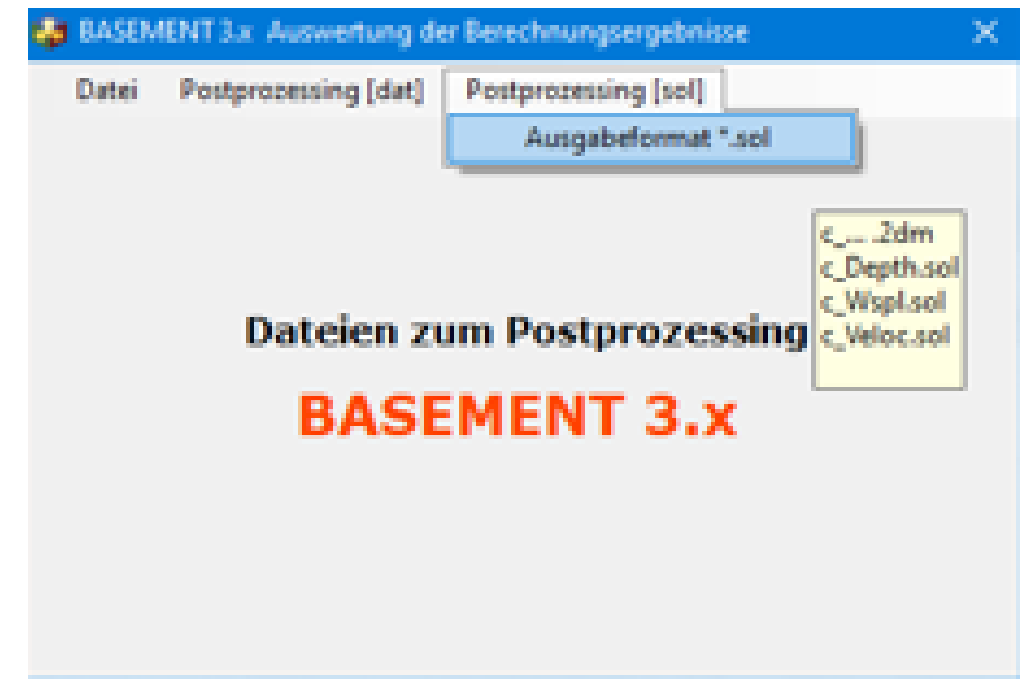

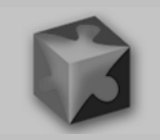

#### **Installation des Programmes als Batch:**

Das Verzeichnis, Basement post' enthält 20 Programme und ein Verzeichnis Start\_bat mit der **Start\_Basement\_post.bat**

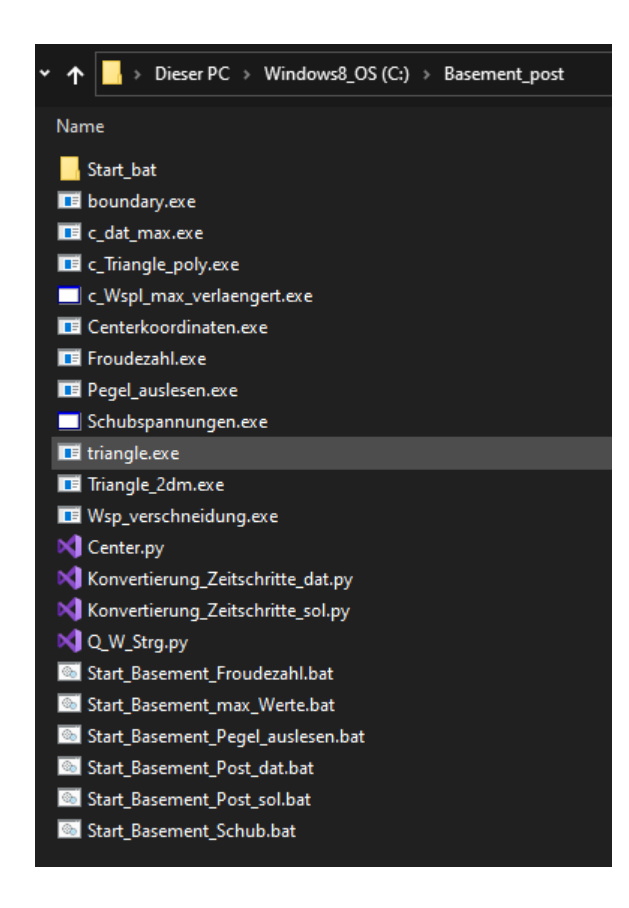

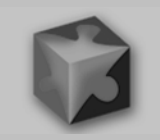

# **Installation des Programmes als Batch:**

Das Verzeichnis ist **zwingend** unter **C:\** abzulegen, weil in den \*.bat Dateien die Pfade mit C:\ … vorbelegt wurden.

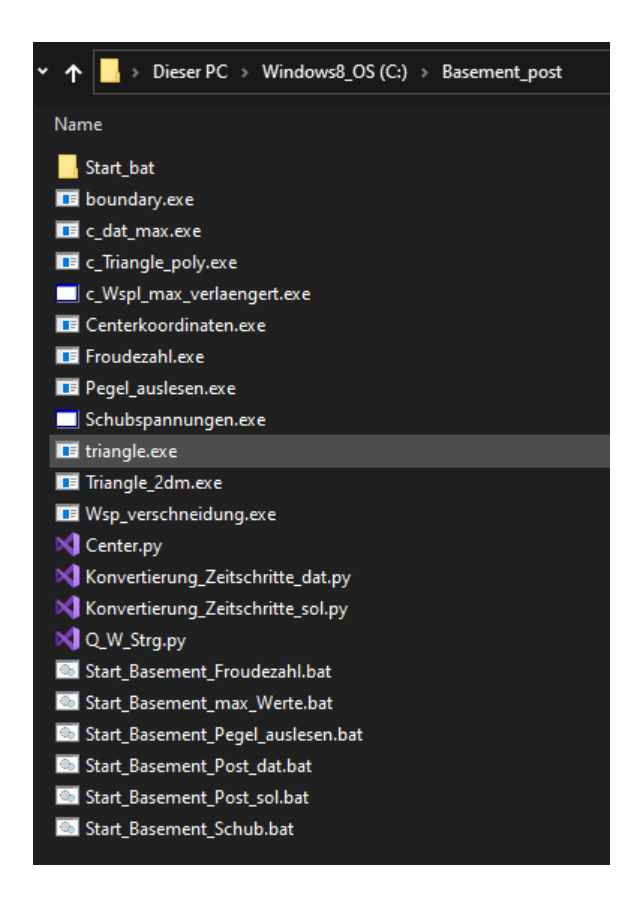

# **Installation des Programmes als Batch:**

Wenn das Verzeichnis "Basement post" unter einem anderen Pfad als **C:\** abgelegt werden soll, sind die Pfade in den nachfolgenden Batchdateien mit einem Texteditor anzupassen:

Start\_Basement\_post.bat

Start Basement max Werte.bat Start\_Basement\_Pegel\_auslesen.bat Start Basement Post dat.bat Start Basement Post sol.bat Start Basement Schub.bat

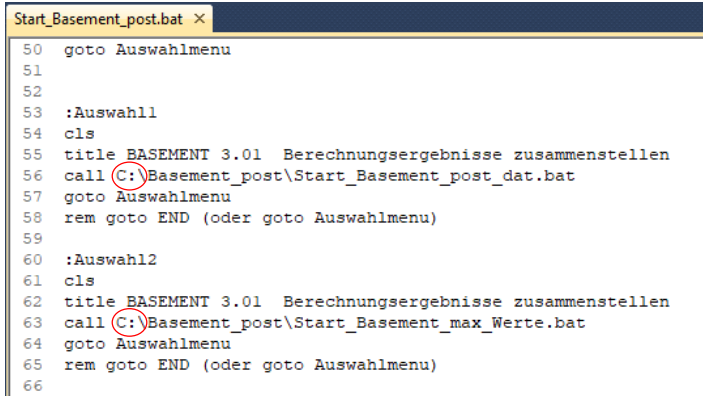

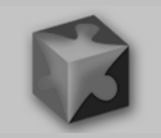

### **Nachteil der Batchversion**

Die Pfadangaben dürfen keine Sonder- und sollten keine Leerzeichen enthalten !

#### **Vorteil der Batchversion**

Die Batchdateien geben einen Einblick über die Ablaufsteuerung der eingesetzten Programme und deren Funktion.

#### Start\_Basement\_Post\_dat.bat X 21 if exist "Ausgabe dat" goto Ausgabe 22 mkdir Ausgabe dat 23 24 : Ausgabe 25 echo. 26 echo ----------27 REM erforderliche Eingabedatei fuer Centerkoordinaten.exe: Ba Netz.2dm Ausgangsdatei: Center.xyz (Knotenhoehe gemittelt) 28 copy %Dateiname% Ba Netz.2dm 29 C:\Basement post\Centerkoordinaten.exe 30 REM mit Center.py wird die Knotenhoehe aus Interpolation method nach Basement (z.B. "weighted") übertragen. 31 REM Ausgangsdateien: Center.node, Center.txt, Laenge.txt 32 python C:\Basement post\Center.py 33 C:\Basement post\c triangle poly.exe

34 C:\Basement post\triangle -pQ center.poly

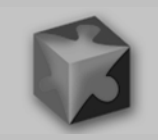

# Programmstart mit der Batch Version:

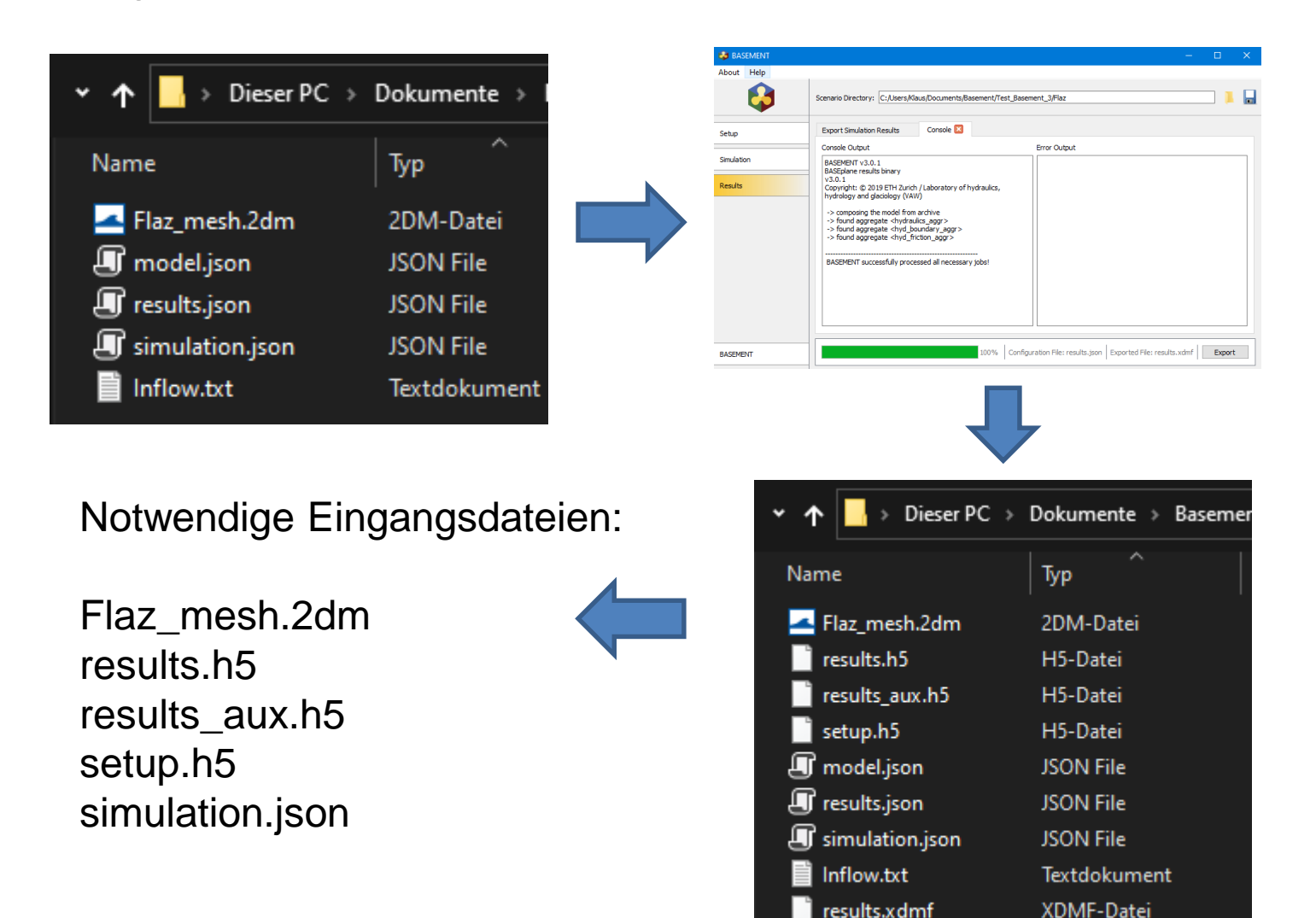

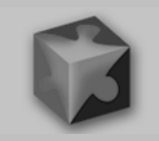

# Programmstart mit der Batch Version:

## aus dem Verzeichnis **C:\Basement\_post\Start\_bat\**

die Datei "Startbasement\_post.bat" in das Basement – Berechnungsverzeichnis kopieren und mit einem Doppelklick starten

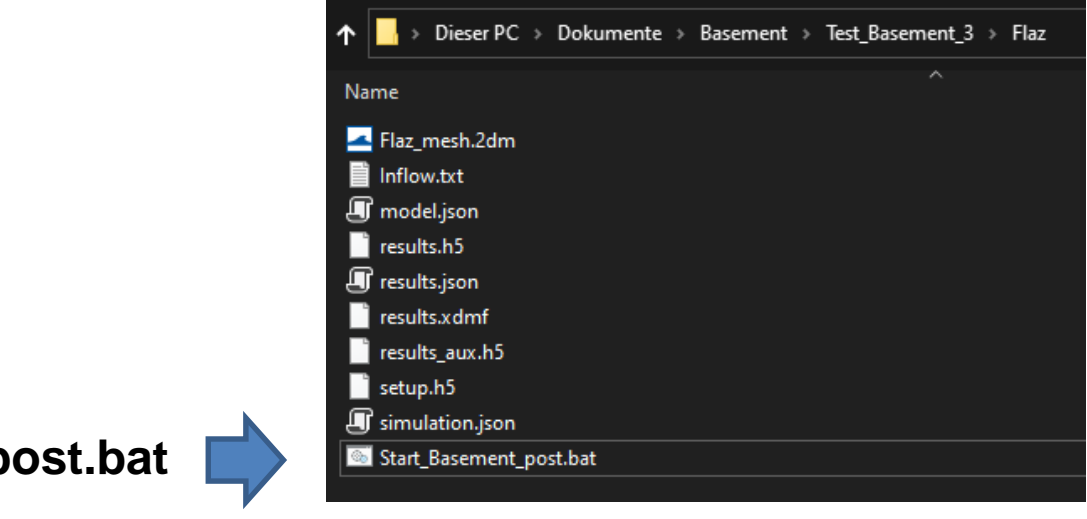

**Start\_Basement\_post.bat einfügen**

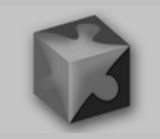

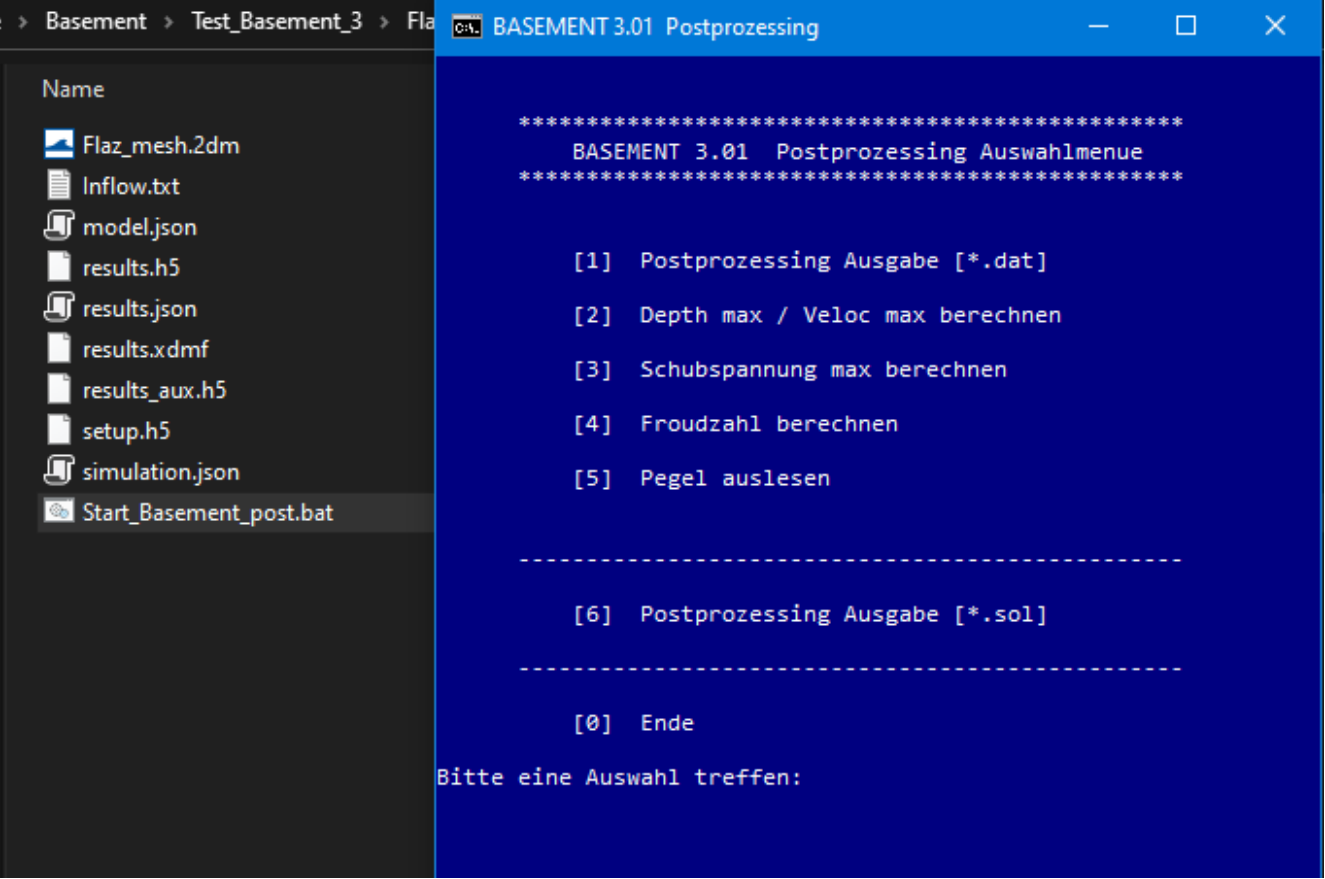

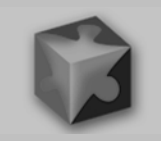

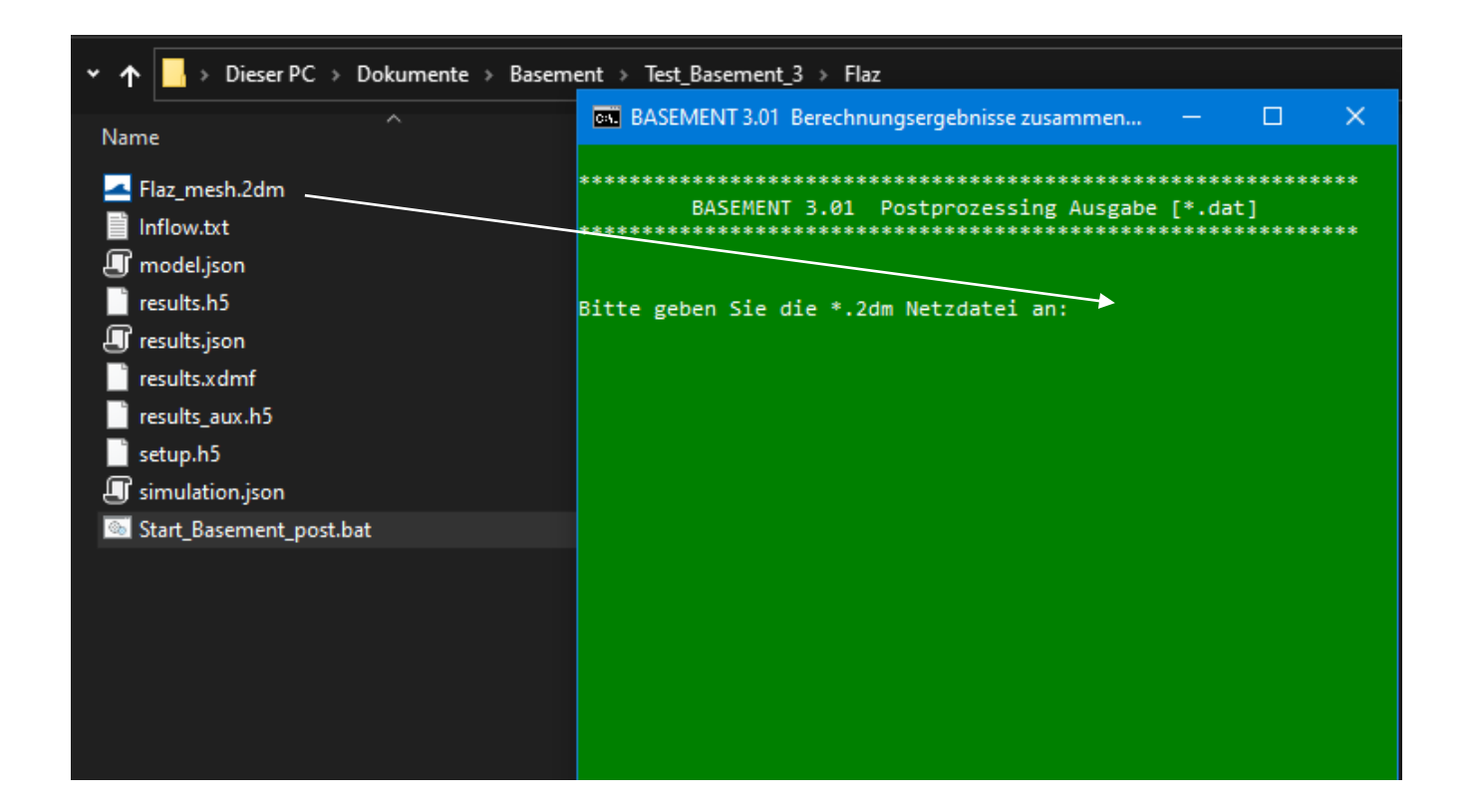

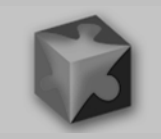

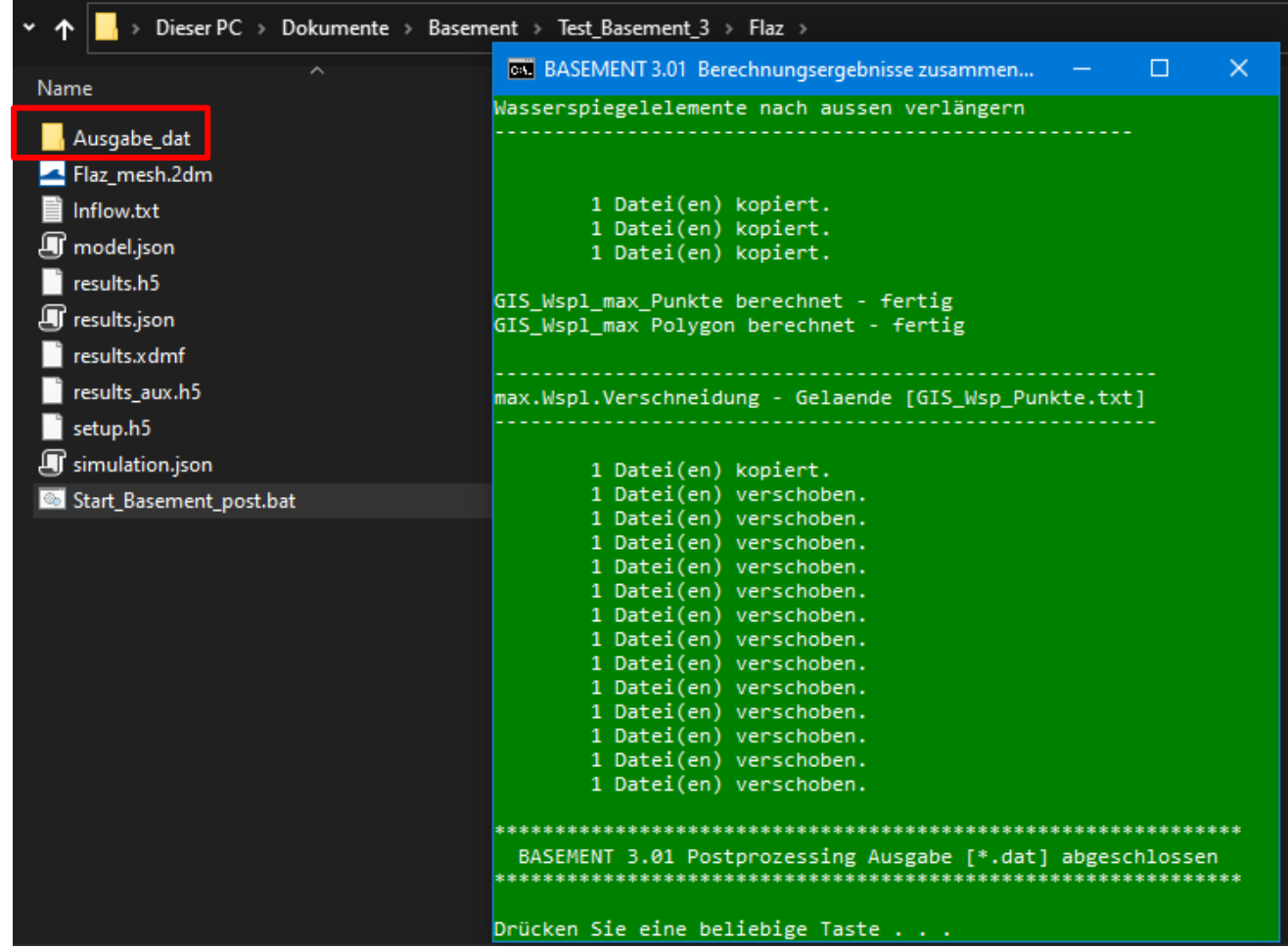

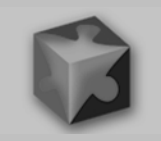

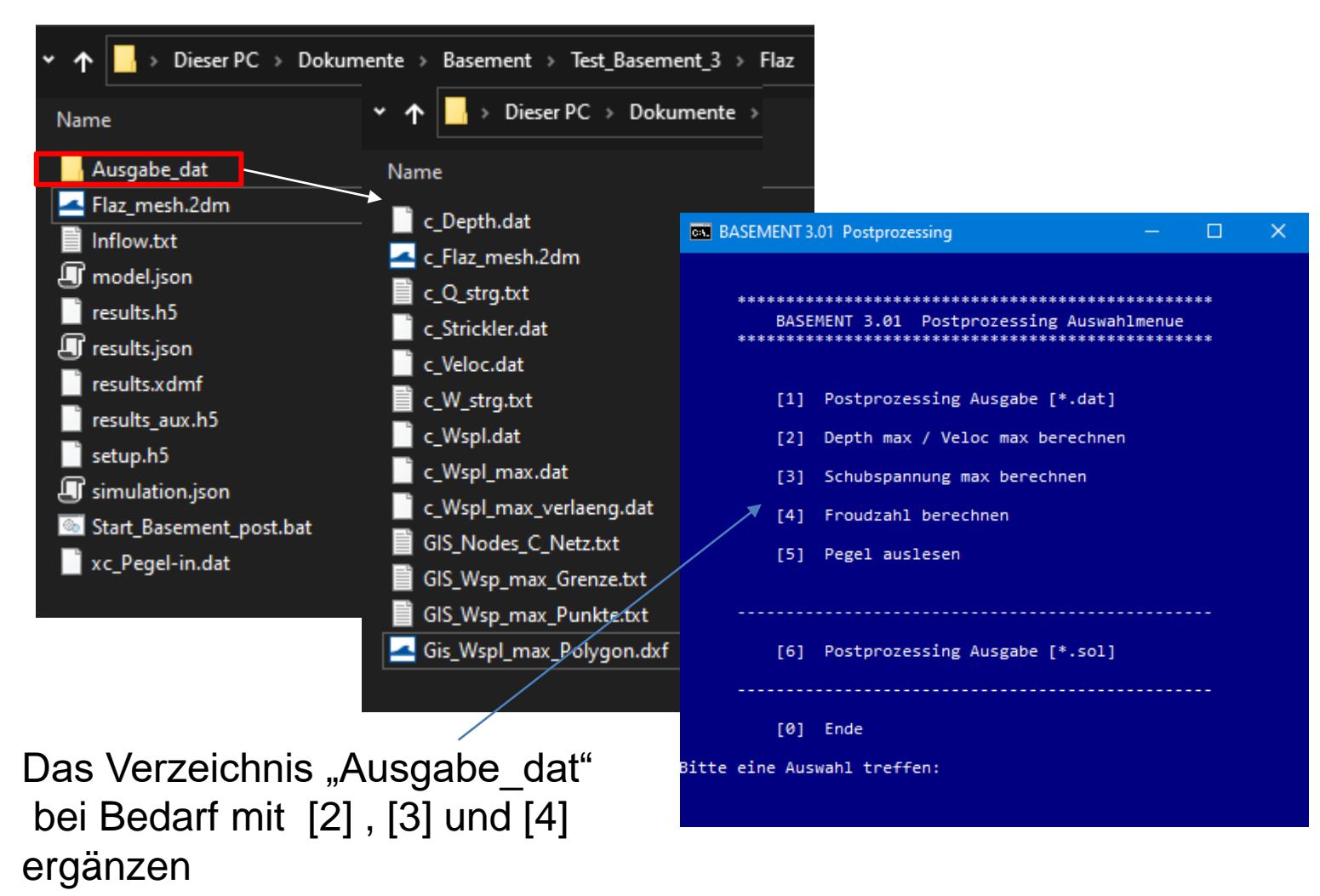

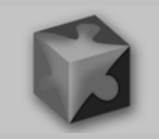

# **[5] Pegel auslesen**

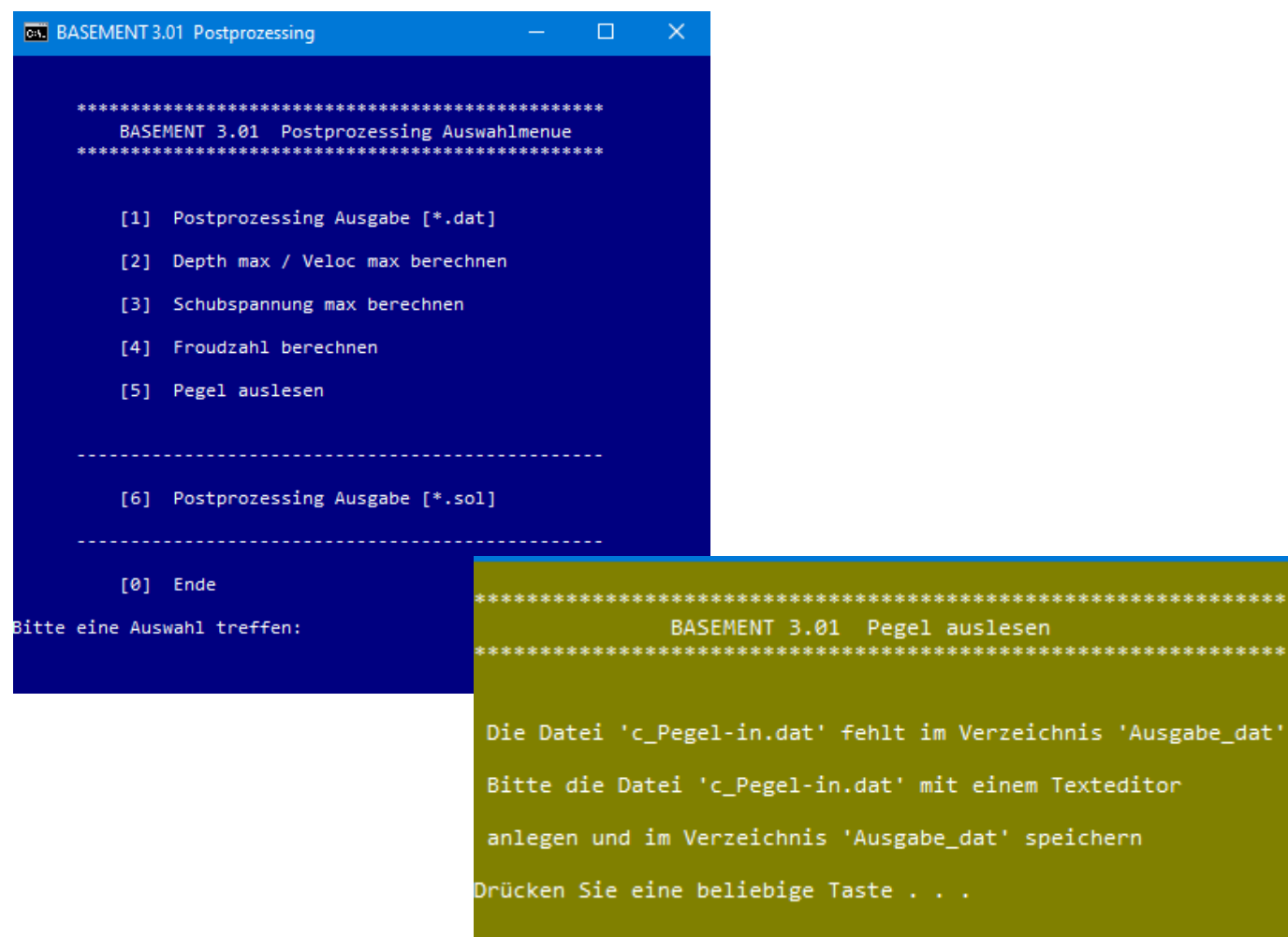

\*\*\*\*

\*\*\*\*

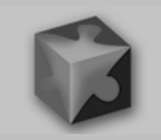

## **[4] Pegel auslesen** (aus der c\_Wspl.dat)

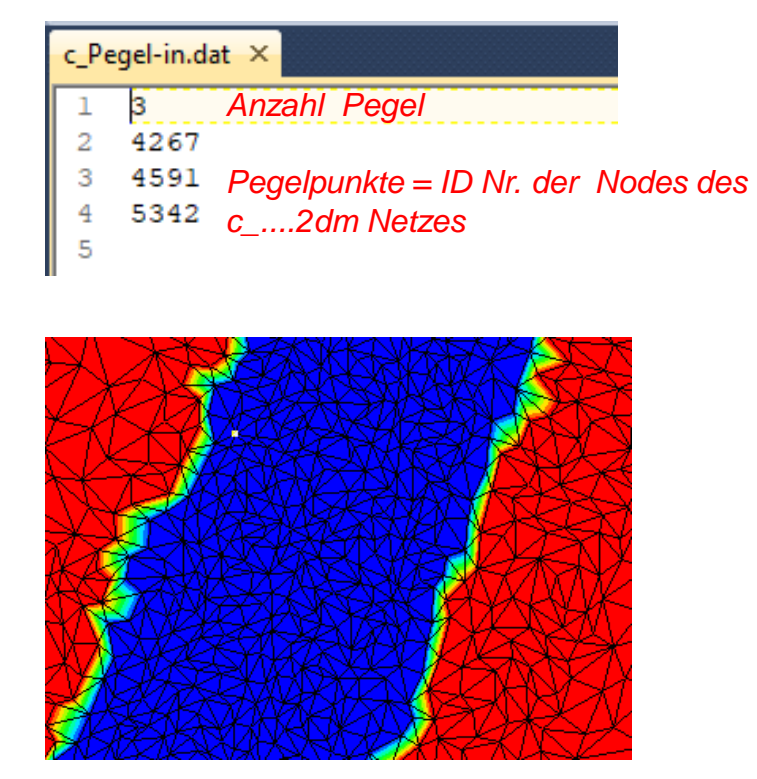

c\_Flaz\_mesh.2dm

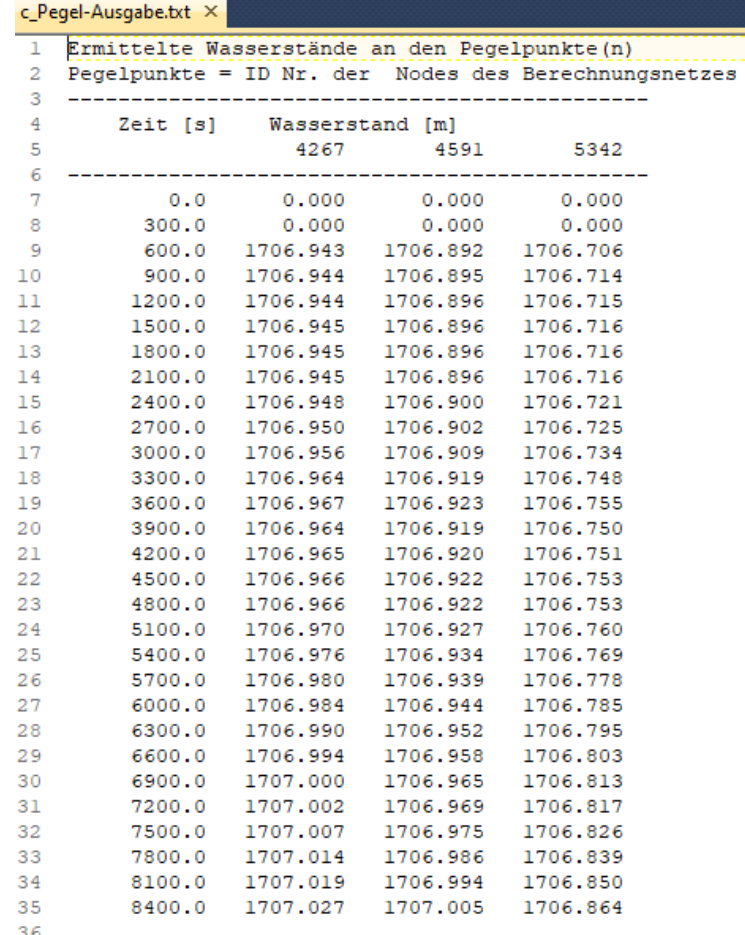

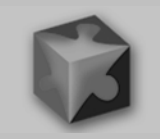

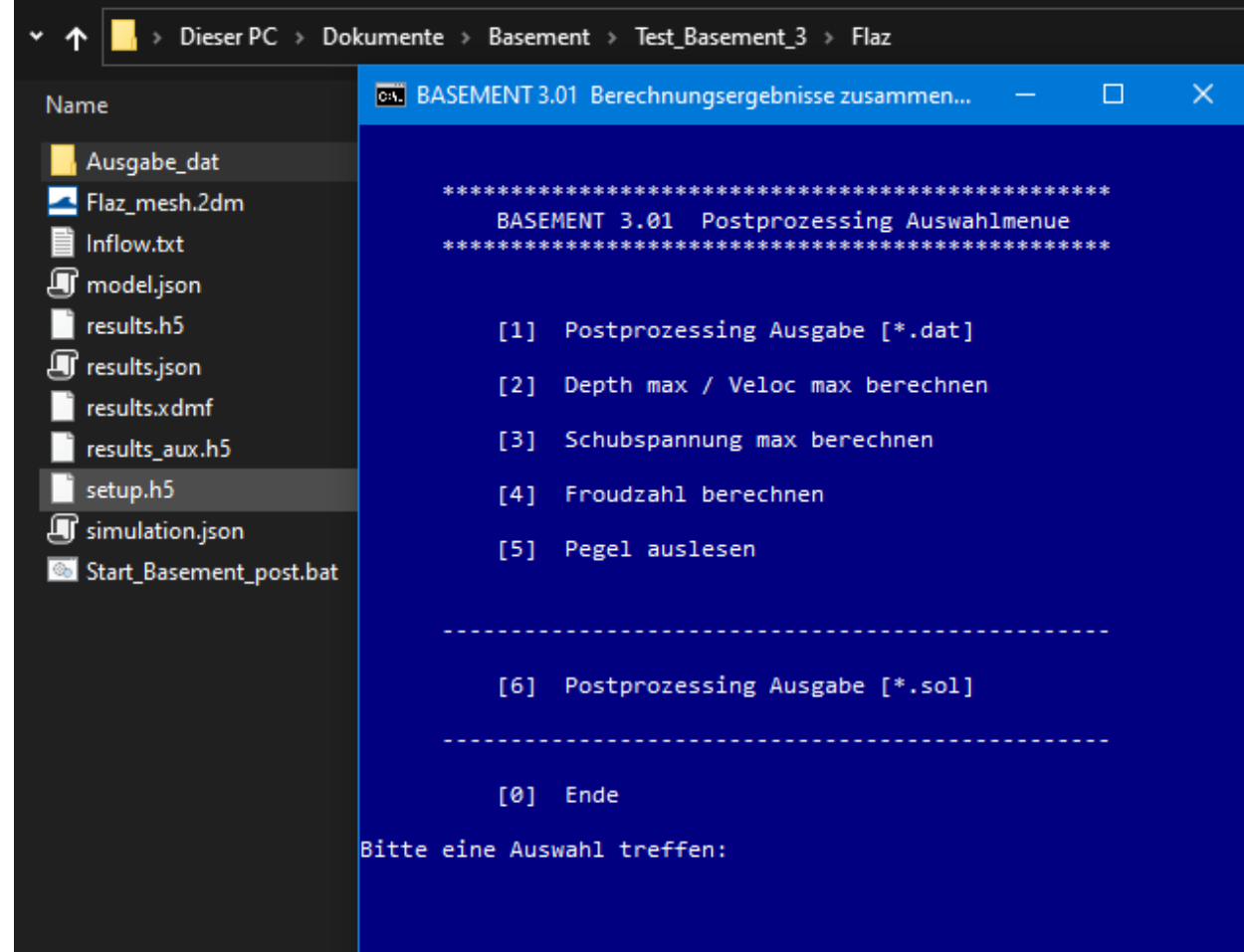

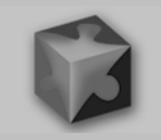

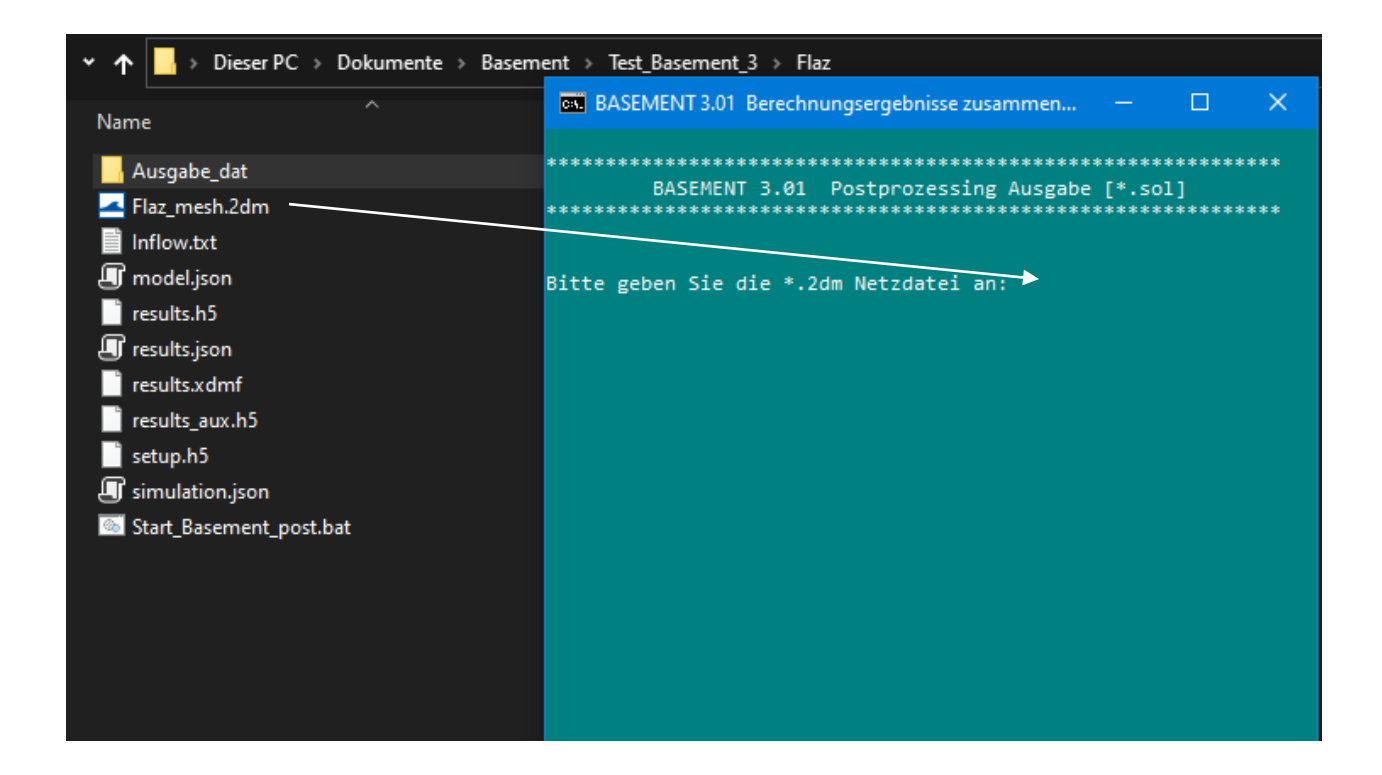

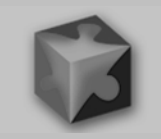

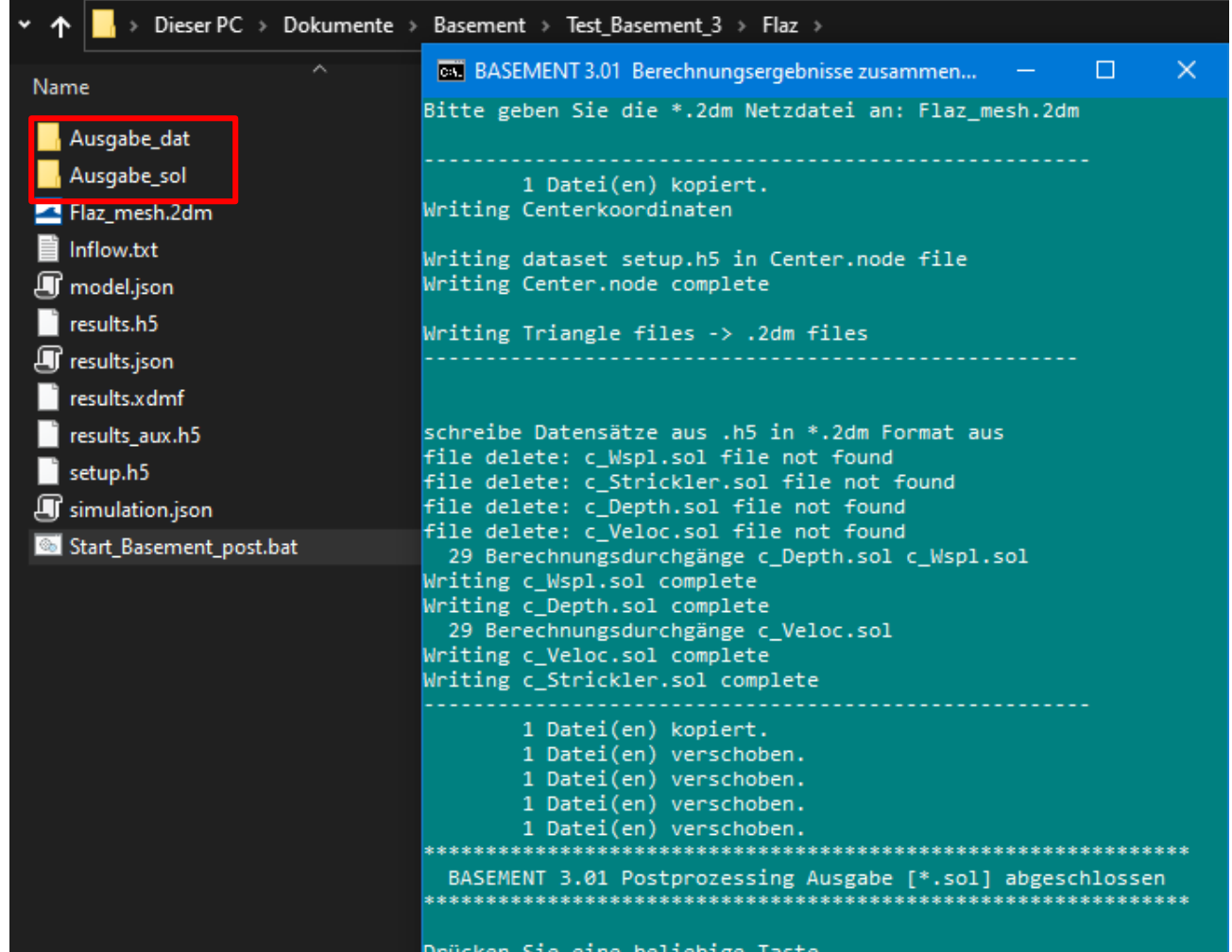

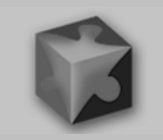

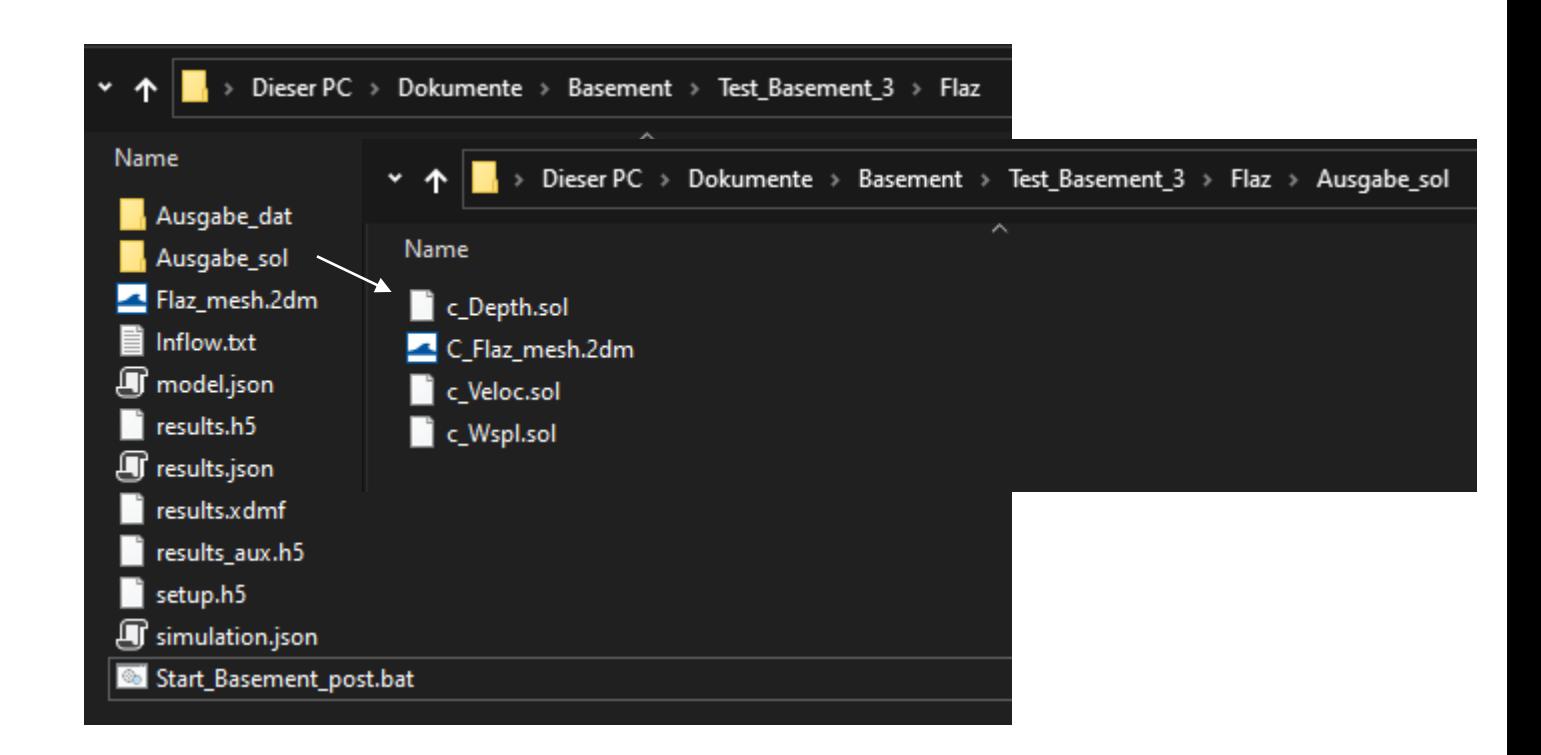

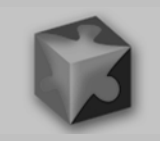

### **Einsatz der Windows -Version…**

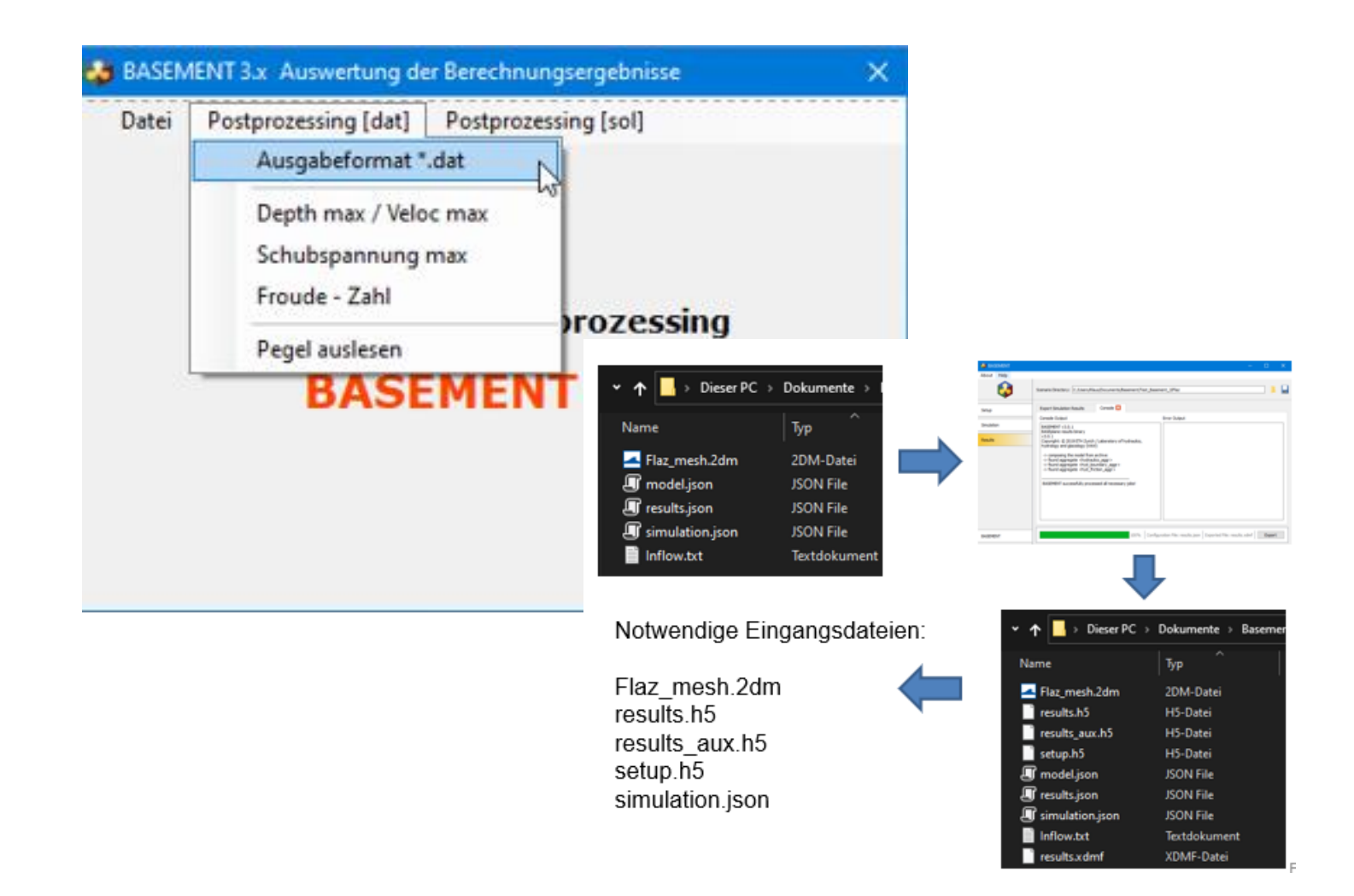

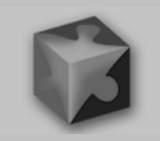

# Visualisierung der Ausgaben

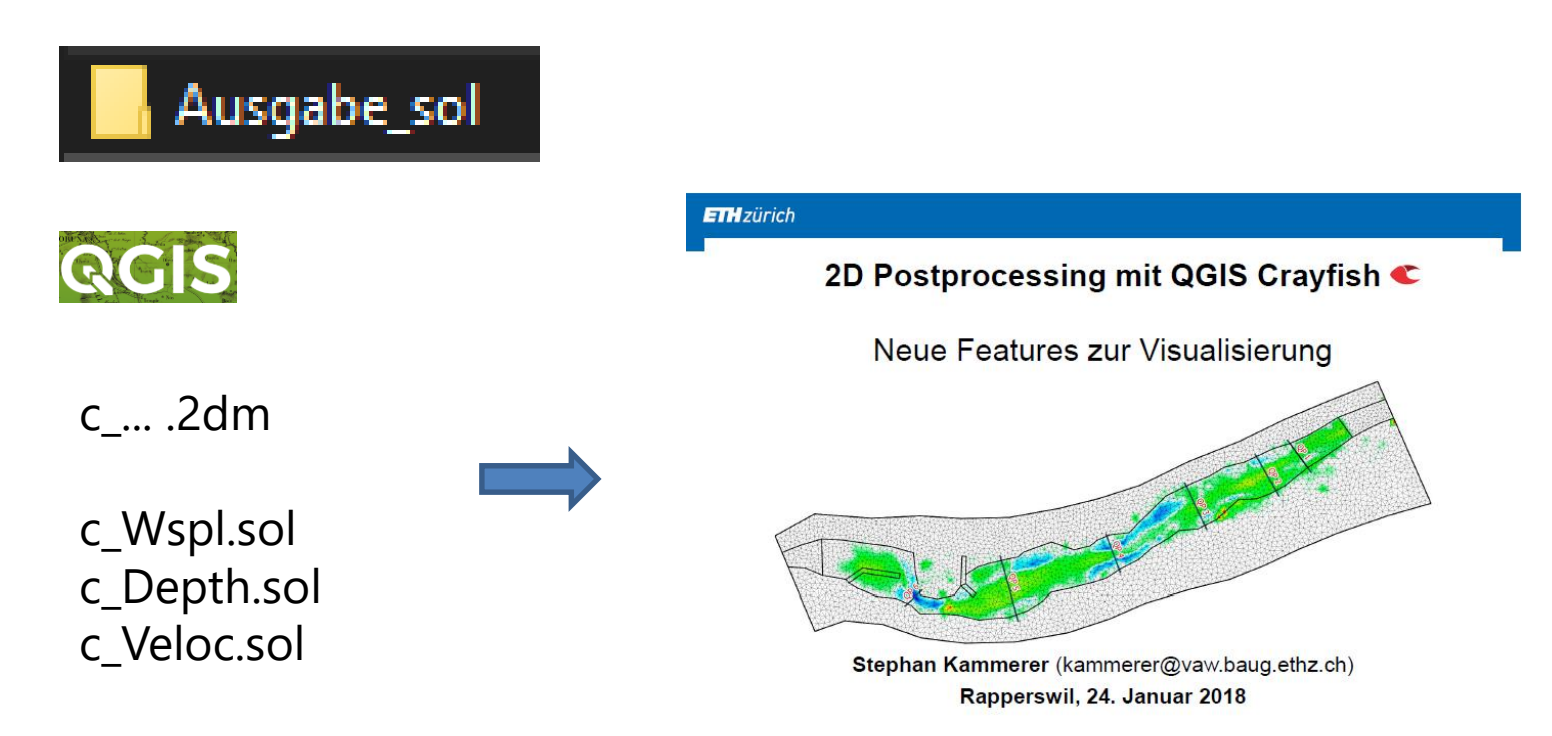

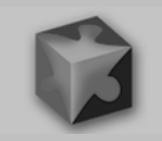

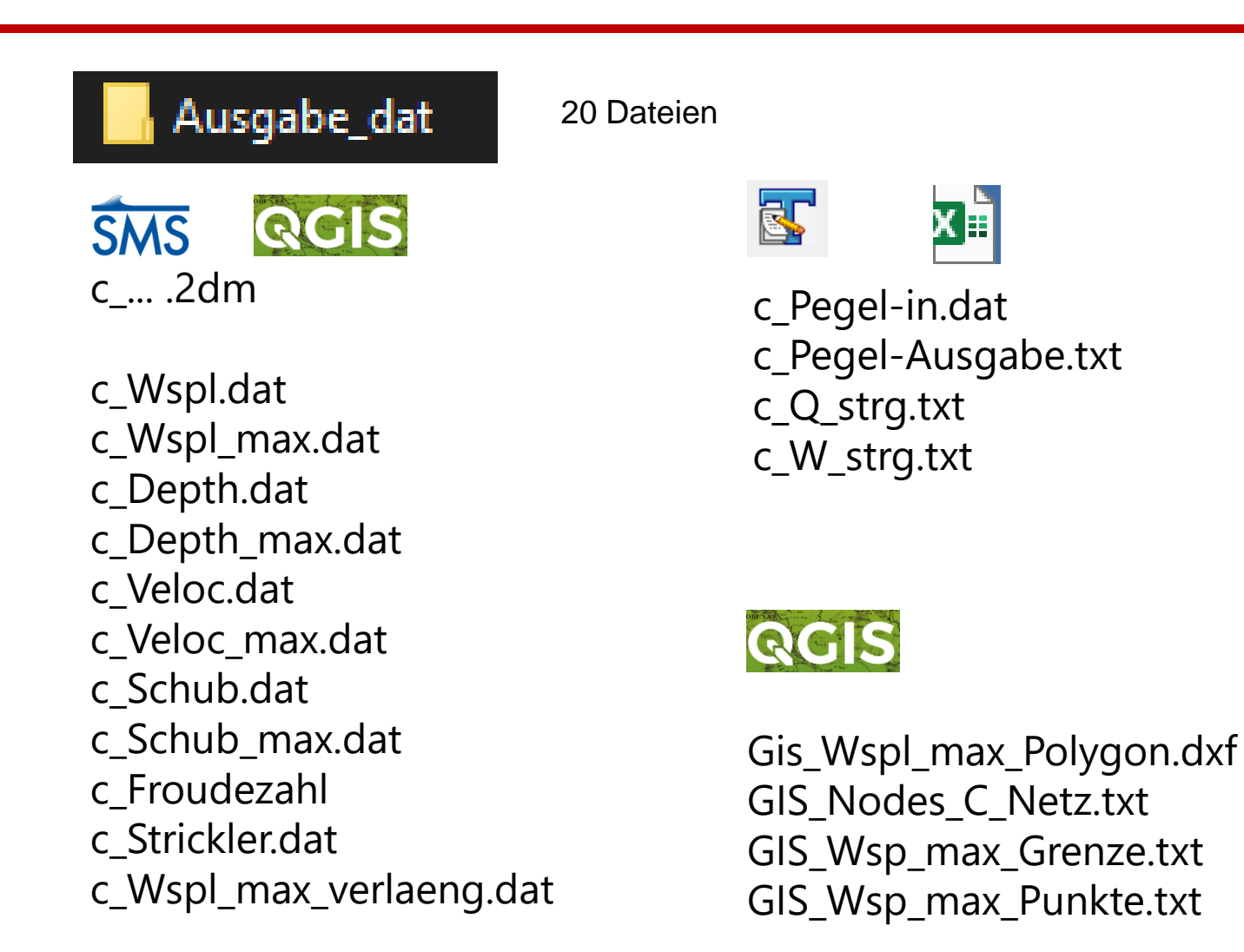

Erklärung:

c\_...\_max.dat enthält max. Wert aus allen Zeitschritten

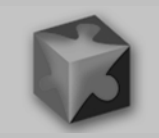

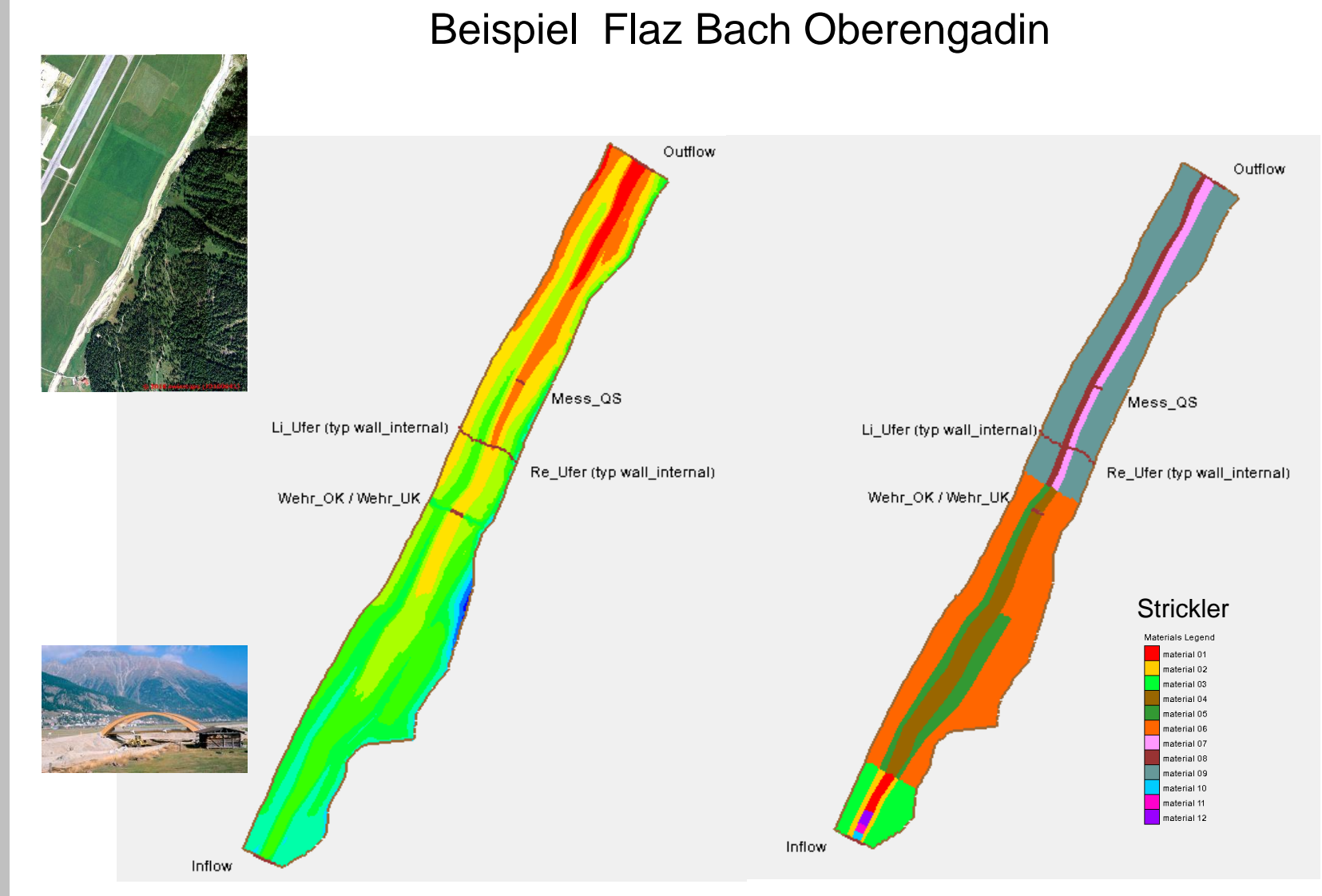

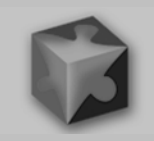

Gis\_Wspl\_max\_Polygon.dxf Layer->Layer hinzufügen-> Vektorlayer hinzufügen

Über Layereigenschaften den Umrandundungsstil auf "kein Stift" setzen -> dann werden die Dreiecke unsichtbar

Die Transparenz auf ca. 30 % dann scheint ein evtl. hinterlegetes Luftbild durch.

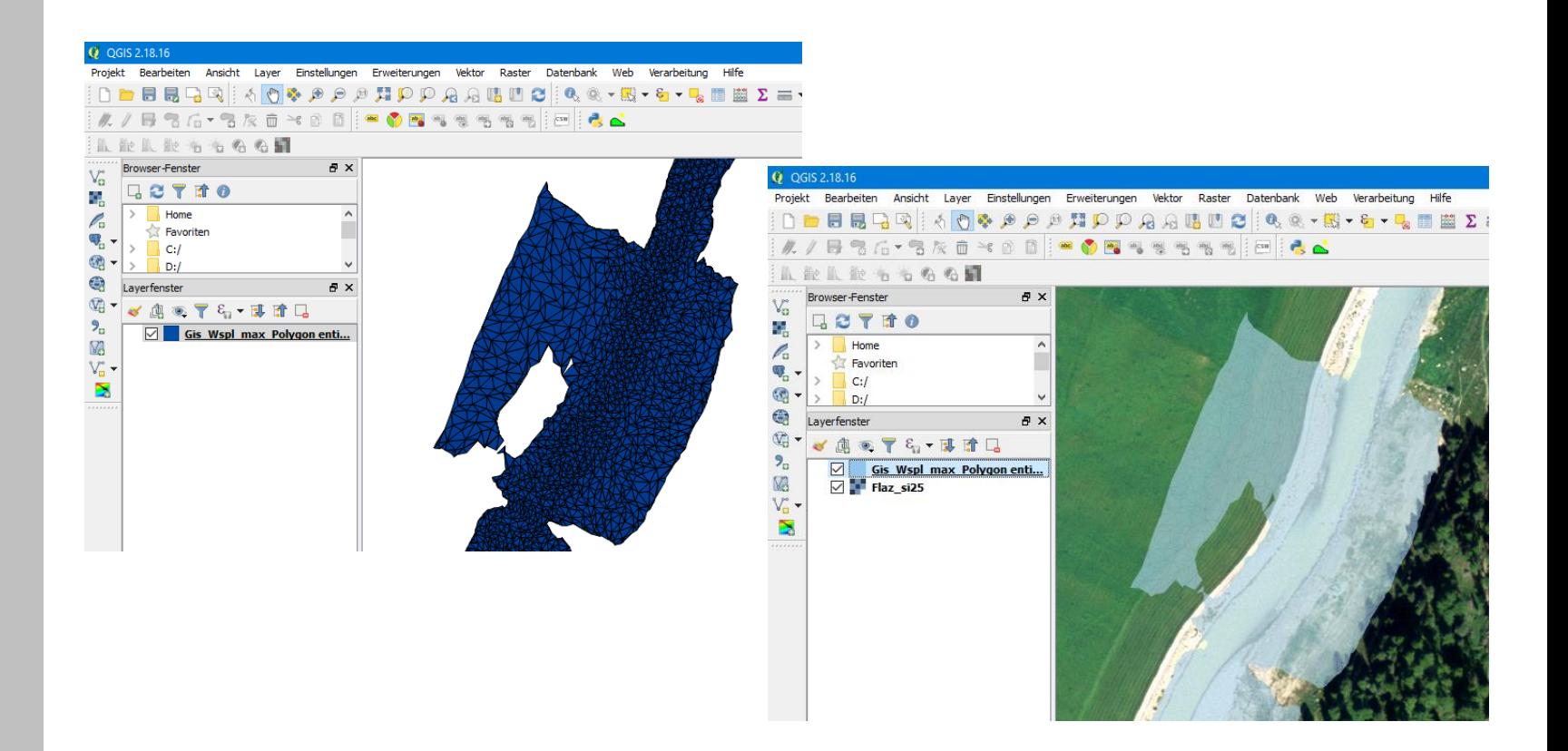

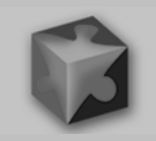

Gis\_Wspl\_max\_Polygon.dxf Layer->Layer hinzufügen-> Vektorlayer hinzufügen GIS\_Wsp\_max\_Grenze.txt Layer->Layer hinzufügen->Textdatei als Layer importieren GIS\_Wsp\_max\_Punkte.txt Layer->Layer hinzufügen->Textdatei als Layer importieren GIS\_Nodes\_c\_Netz.txt Layer->Layer hinzufügen->Textdatei als Layer importieren

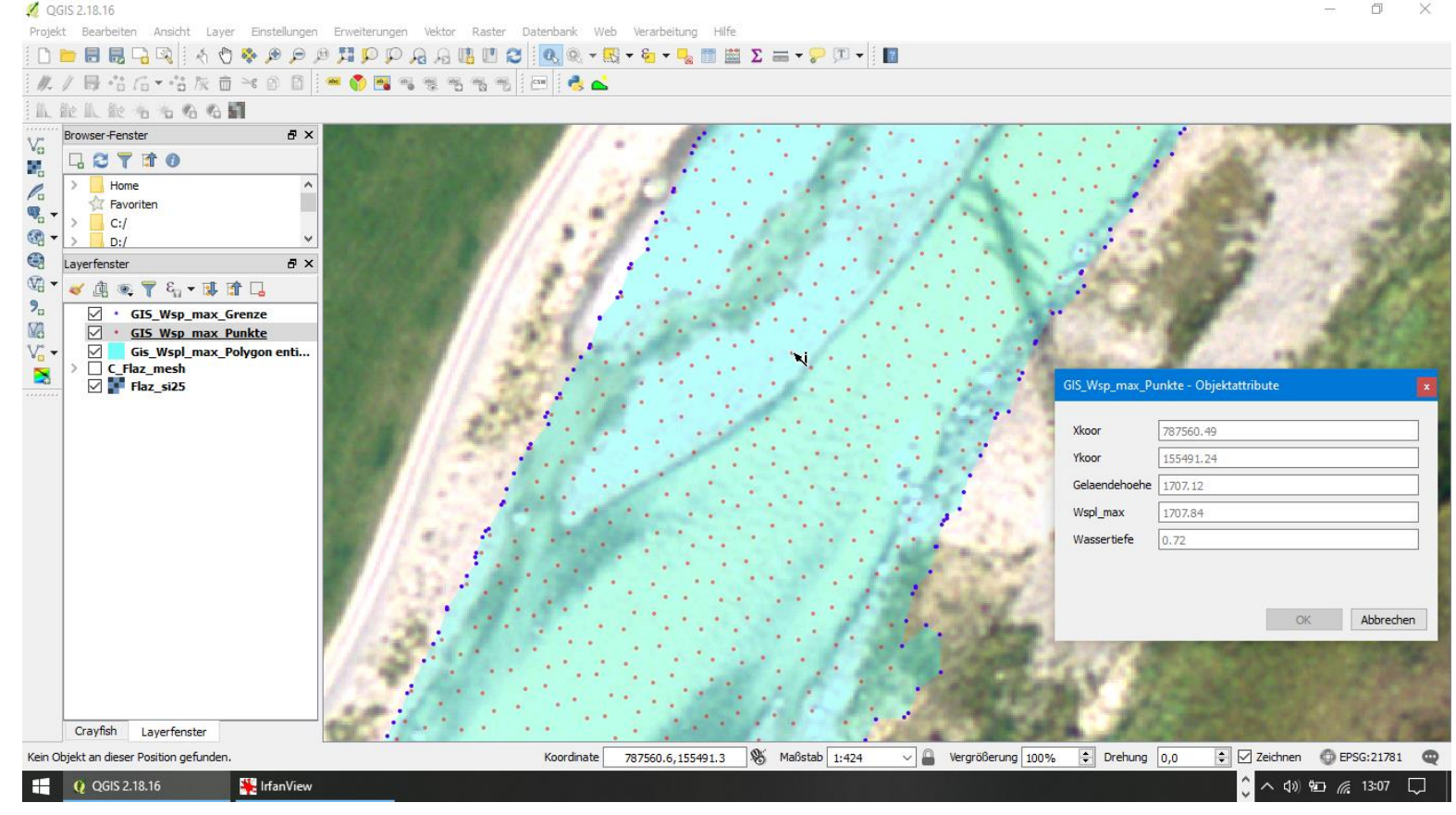

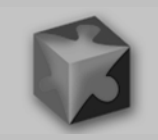

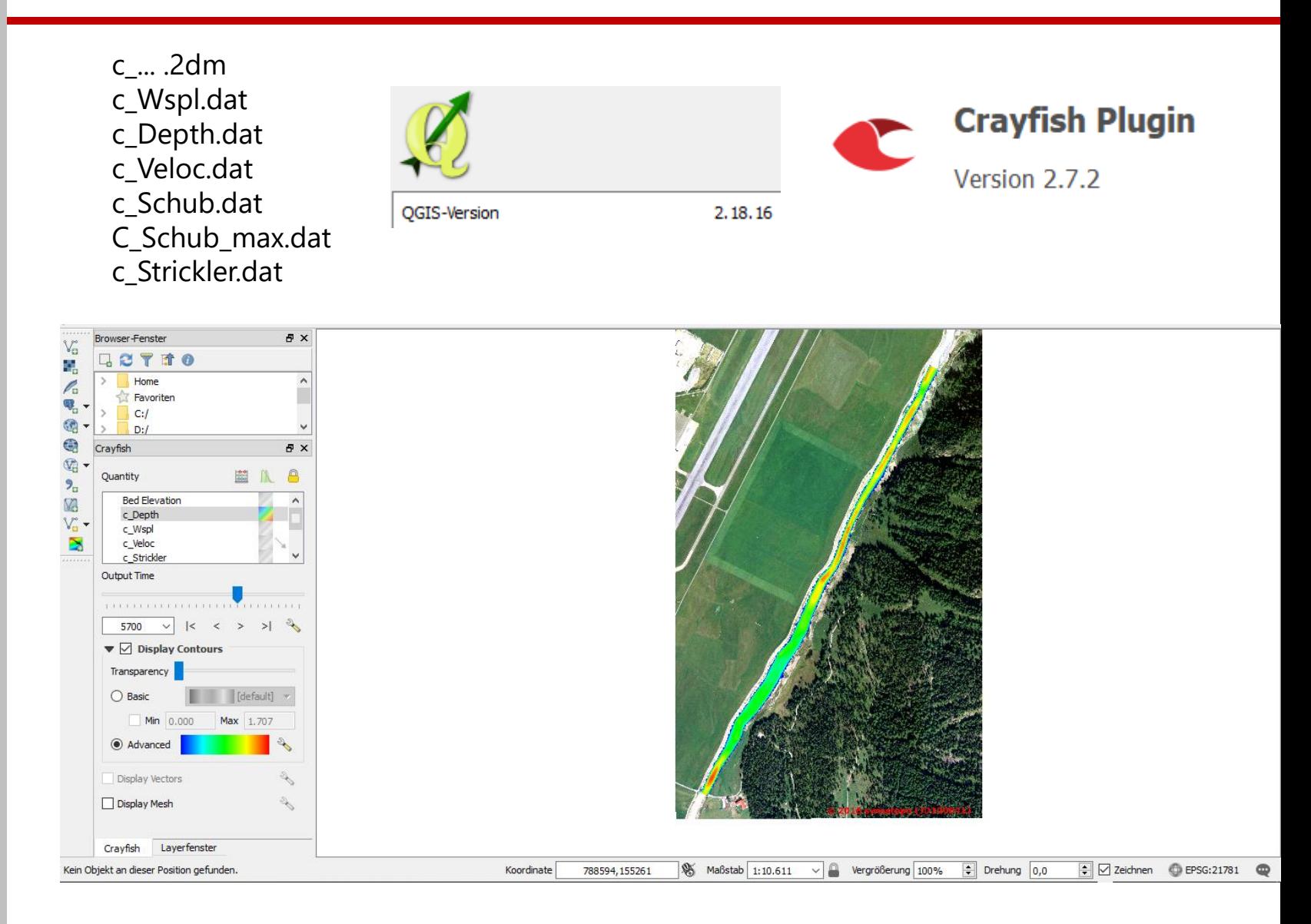

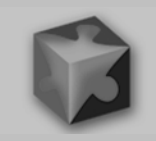

Interpolationsnetz c\_...und ASCII Ergebnisdateien mit Hilfe **SMS** von SMS auf das ursprüngliche Netz interpolieren.

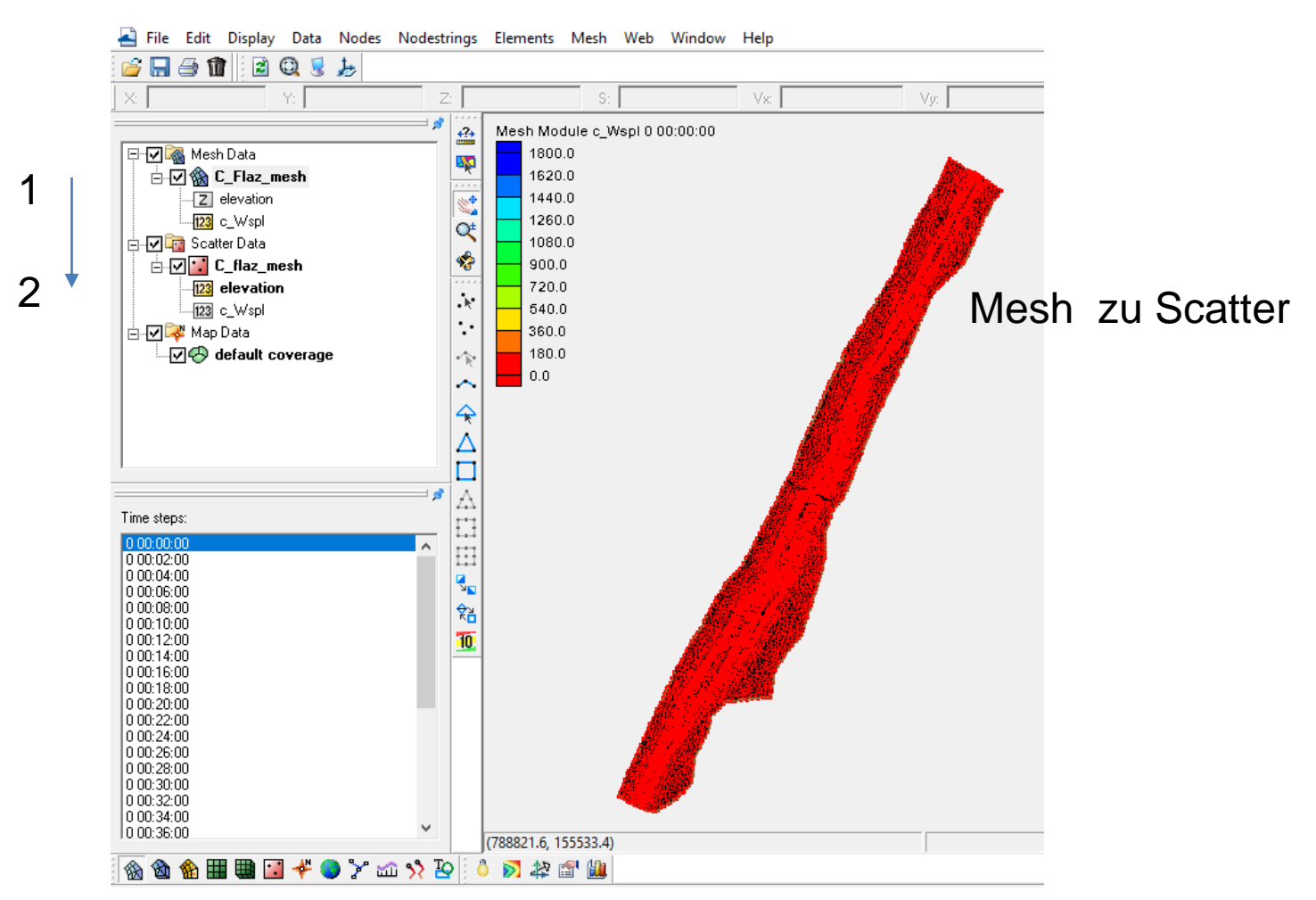

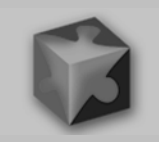

Interpolationsnetz c\_...und ASCII Ergebnisdateien mit Hilfe von SMS auf das ursprüngliche Netz interpolieren.

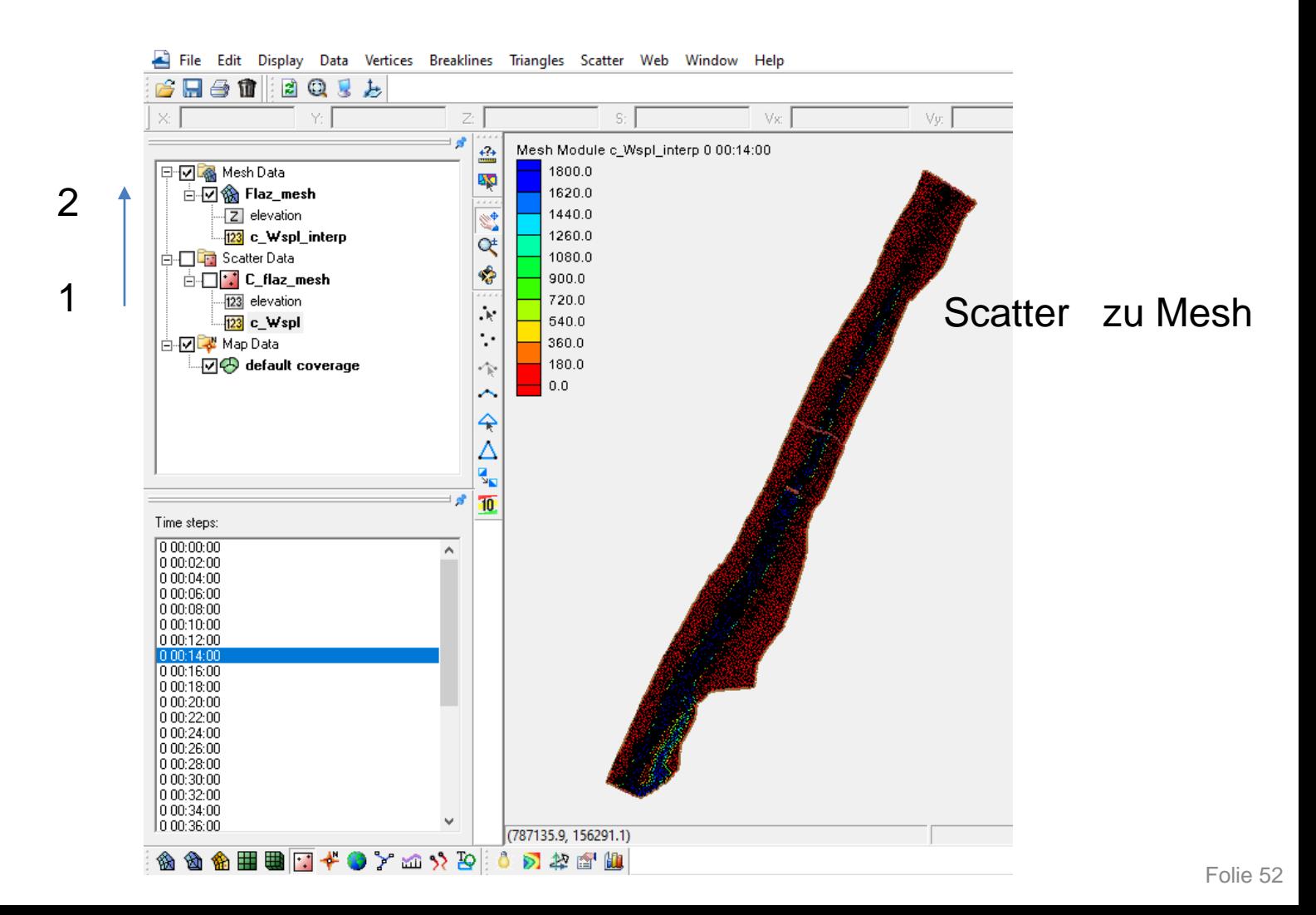

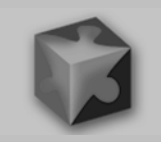

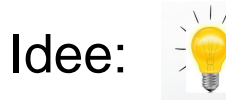

Die Übertragung der Ergebnisse auf die ursprünglichen Netzknoten **ist** mit einem **zweiten Netz** durch Interpolation möglich. (Interpolationsnetz c\_...[c steht für Center])

…die Genauigkeit der Ergebnisse wird durch die Interpolation auf das Ursprungsnetz nicht verbessert.

…ist eine Interpolation der Ergebnisse auf das Ursprungsnetz dann noch notwendig ?

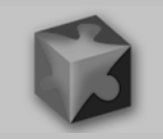

# Danke für's zuhören

Die Programme werden dem Basement Team kostenlos zur freien Verfügung überlassen

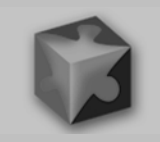

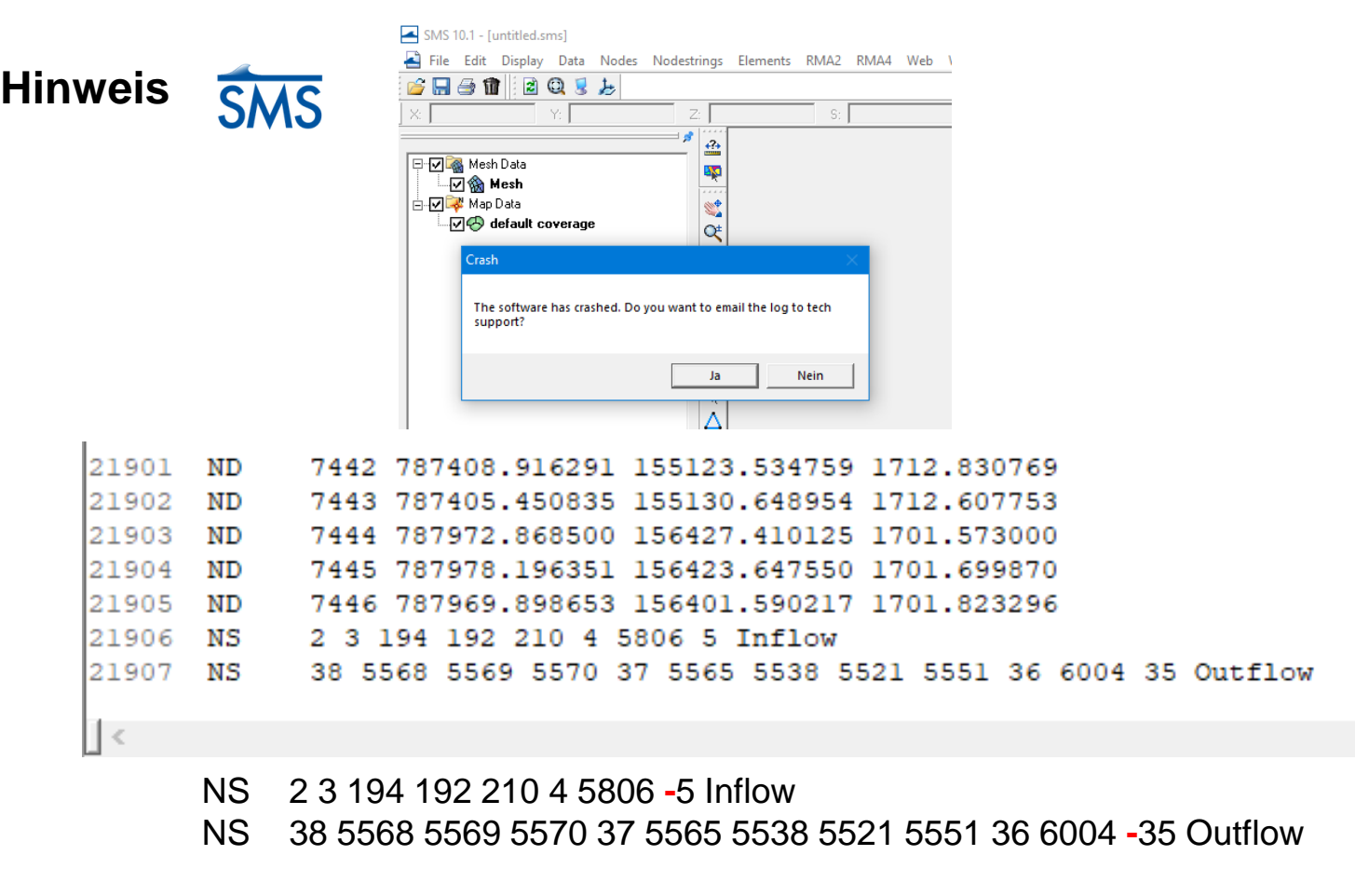

SMS 10 crashed, weil beim jeweils letzten Nodestring-Wert das Minuszeichen fehlt